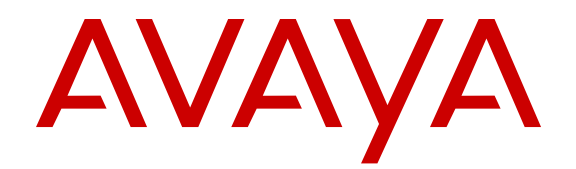

# **Avaya Virtual Services Platform 4000 Release Notes - Release 4.0.40**

Release 4.0.40 NN46251-401 Issue 05.04 February 2015

#### © 2014 Avaya Inc.

All Rights Reserved.

#### **Notice**

While reasonable efforts have been made to ensure that the information in this document is complete and accurate at the time of printing, Avaya assumes no liability for any errors. Avaya reserves the right to make changes and corrections to the information in this document without the obligation to notify any person or organization of such changes.

#### **Documentation disclaimer**

"Documentation" means information published by Avaya in varying mediums which may include product information, operating instructions and performance specifications that Avaya may generally make available to users of its products and Hosted Services. Documentation does not include marketing materials. Avaya shall not be responsible for any modifications, additions, or deletions to the original published version of documentation unless such modifications, additions, or deletions were performed by Avaya. End User agrees to indemnify and hold harmless Avaya, Avaya's agents, servants and employees against all claims, lawsuits, demands and judgments arising out of, or in connection with, subsequent modifications, additions or deletions to this documentation, to the extent made by End User.

#### **Link disclaimer**

Avaya is not responsible for the contents or reliability of any linked websites referenced within this site or documentation provided by Avaya. Avaya is not responsible for the accuracy of any information, statement or content provided on these sites and does not necessarily endorse the products, services, or information described or offered within them. Avaya does not guarantee that these links will work all the time and has no control over the availability of the linked pages.

#### **Warranty**

Avaya provides a limited warranty on Avaya hardware and software. Refer to your sales agreement to establish the terms of the limited warranty. In addition, Avaya's standard warranty language, as well as information regarding support for this product while under warranty is available to Avaya customers and other parties through the Avaya Support website: [http://support.avaya.com](http://support.avaya.com/) or such successor site as designated by Avaya. Please note that if you acquired the product(s) from an authorized Avaya Channel Partner outside of the United States and Canada, the warranty is provided to you by said Avaya Channel Partner and not by Avaya.

#### **Licenses**

THE SOFTWARE LICENSE TERMS AVAILABLE ON THE AVAYA<br>WEBSITE HTTP://SUPPORT AVAYA COM/LICENSEINEO OR WEBSITE, HTTP://SUPPORT.AVAY SUCH SUCCESSOR SITE AS DESIGNATED BY AVAYA, ARE APPLICABLE TO ANYONE WHO DOWNLOADS, USES AND/OR INSTALLS AVAYA SOFTWARE, PURCHASED FROM AVAYA INC., ANY AVAYA AFFILIATE, OR AN AVAYA CHANNEL PARTNER (AS APPLICABLE) UNDER A COMMERCIAL AGREEMENT WITH AVAYA OR AN AVAYA CHANNEL PARTNER. UNLESS OTHERWISE AGREED TO BY AVAYA IN WRITING, AVAYA DOES NOT EXTEND THIS LICENSE IF THE SOFTWARE WAS OBTAINED FROM ANYONE OTHER THAN AVAYA, AN AVAYA AFFILIATE OR AN AVAYA CHANNEL PARTNER; AVAYA RESERVES THE RIGHT TO TAKE LEGAL ACTION AGAINST YOU AND ANYONE ELSE USING OR SELLING THE SOFTWARE WITHOUT A LICENSE. BY INSTALLING, DOWNLOADING OR USING THE SOFTWARE, OR AUTHORIZING OTHERS TO DO SO, YOU, ON BEHALF OF YOURSELF AND THE ENTITY FOR WHOM YOU ARE INSTALLING, DOWNLOADING OR USING THE SOFTWARE (HEREINAFTER REFERRED TO INTERCHANGEABLY AS "YOU" AND "END USER"), AGREE TO THESE TERMS AND CONDITIONS AND CREATE A BINDING CONTRACT BETWEEN YOU AND AVAYA INC. OR THE APPLICABLE AVAYA AFFILIATE ("AVAYA").

Avaya grants you a license within the scope of the license types described below, with the exception of Heritage Nortel Software, for which the scope of the license is detailed below. Where the order documentation does not expressly identify a license type, the applicable license will be a Designated System License. The

applicable number of licenses and units of capacity for which the license is granted will be one (1), unless a different number of licenses or units of capacity is specified in the documentation or other materials available to you. "Software" means Avaya's computer programs in object code, provided by Avaya or an Avaya Channel Partner, whether as stand-alone products, pre-installed , or remotely accessed on hardware products, and any upgrades, updates, bug fixes, or modified versions thereto. "Designated Processor" means a single stand-alone computing device. "Server" means a Designated Processor that hosts a software application to be accessed by multiple users. "Instance" means a single copy of the Software executing at a particular time: (i) on one physical machine; or (ii) on one deployed software virtual machine ("VM") or similar deployment.

#### **Licence types**

Designated System(s) License (DS). End User may install and use each copy or an Instance of the Software only on a number of Designated Processors up to the number indicated in the order. Avaya may require the Designated Processor(s) to be identified in the order by type, serial number, feature key, Instance, location or other specific designation, or to be provided by End User to Avaya through electronic means established by Avaya specifically for this purpose.

#### **Heritage Nortel Software**

"Heritage Nortel Software" means the software that was acquired by Avaya as part of its purchase of the Nortel Enterprise Solutions Business in December 2009. The Heritage Nortel Software currently available for license from Avaya is the software contained within the list of Heritage Nortel Products located at [http://support.avaya.com/](http://support.avaya.com/LicenseInfo/) [LicenseInfo/](http://support.avaya.com/LicenseInfo/) under the link "Heritage Nortel Products", or such successor site as designated by Avaya. For Heritage Nortel Software, Avaya grants Customer a license to use Heritage Nortel Software provided hereunder solely to the extent of the authorized activation or authorized usage level, solely for the purpose specified in the Documentation, and solely as embedded in, for execution on, or (in the event the applicable Documentation permits installation on non-Avaya equipment) for communication with Avaya equipment. Charges for Heritage Nortel Software may be based on extent of activation or use authorized as specified in an order or invoice.

#### **Copyright**

Except where expressly stated otherwise, no use should be made of materials on this site, the Documentation, Software, Hosted Service, or hardware provided by Avaya. All content on this site, the documentation, Hosted Service, and the Product provided by Avaya including the selection, arrangement and design of the content is owned either by Avaya or its licensors and is protected by copyright and other intellectual property laws including the sui generis rights relating to the protection of databases. You may not modify, copy, reproduce, republish, upload, post, transmit or distribute in any way any content, in whole or in part, including any code and software unless expressly authorized by Avaya. Unauthorized reproduction, transmission, dissemination, storage, and or use without the express written consent of Avaya can be a criminal, as well as a civil offense under the applicable law.

#### **Third Party Components**

"Third Party Components" mean certain software programs or portions thereof included in the Software or Hosted Service may contain software (including open source software) distributed under third party agreements ("Third Party Components"), which contain terms regarding the rights to use certain portions of the Software ("Third Party Terms"). As required, information regarding distributed Linux OS source code (for those Products that have distributed Linux OS source code) and identifying the copyright holders of the Third Party Components and the Third Party Terms that apply is available in the Documentation or on Avaya's website at: http: [support.avaya.com/Copyright](http://support.avaya.com/Copyright) or such successor site as designated by Avaya. You agree to the Third Party Terms for any such Third Party Components.

#### **Preventing Toll Fraud**

"Toll Fraud" is the unauthorized use of your telecommunications system by an unauthorized party (for example, a person who is not a corporate employee, agent, subcontractor, or is not working on your company's behalf). Be aware that there can be a risk of Toll Fraud associated with your system and that, if Toll Fraud occurs, it can

result in substantial additional charges for your telecommunications services.

#### **Avaya Toll Fraud intervention**

If you suspect that you are being victimized by Toll Fraud and you need technical assistance or support, call Technical Service Center Toll Fraud Intervention Hotline at +1-800-643-2353 for the United States and Canada. For additional support telephone numbers, see the Avaya Support website: <http://support.avaya.com> or such successor site as designated by Avaya. Suspected security vulnerabilities with Avaya products should be reported to Avaya by sending mail to: securityalerts@avaya.com.

#### **Trademarks**

The trademarks, logos and service marks ("Marks") displayed in this site, the Documentation, Hosted Service(s), and Product(s) provided by Avaya are the registered or unregistered Marks of Avaya, its affiliates, or other third parties. Users are not permitted to use such Marks without prior written consent from Avaya or such third party which may own the Mark. Nothing contained in this site, the Documentation, Hosted Service(s) and Product(s) should be construed as granting, by implication, estoppel, or otherwise, any license or right in and to the Marks without the express written permission of Avaya or the applicable third party.

Avaya is a registered trademark of Avaya Inc.

All non-Avaya trademarks are the property of their respective owners. Linux® is the registered trademark of Linus Torvalds in the U.S. and other countries.

#### **Downloading Documentation**

For the most current versions of Documentation, see the Avaya Support website: <http://support.avaya.com>, or such successor site as designated by Avaya.

#### **Contact Avaya Support**

See the Avaya Support website:<http://support.avaya.com>for Product or Hosted Service notices and articles, or to report a problem with your Avaya Product or Hosted Service. For a list of support telephone numbers and contact addresses, go to the Avaya Support website: <http://support.avaya.com>(or such successor site as designated by Avaya), scroll to the bottom of the page, and select Contact Avaya Support.

### **Contents**

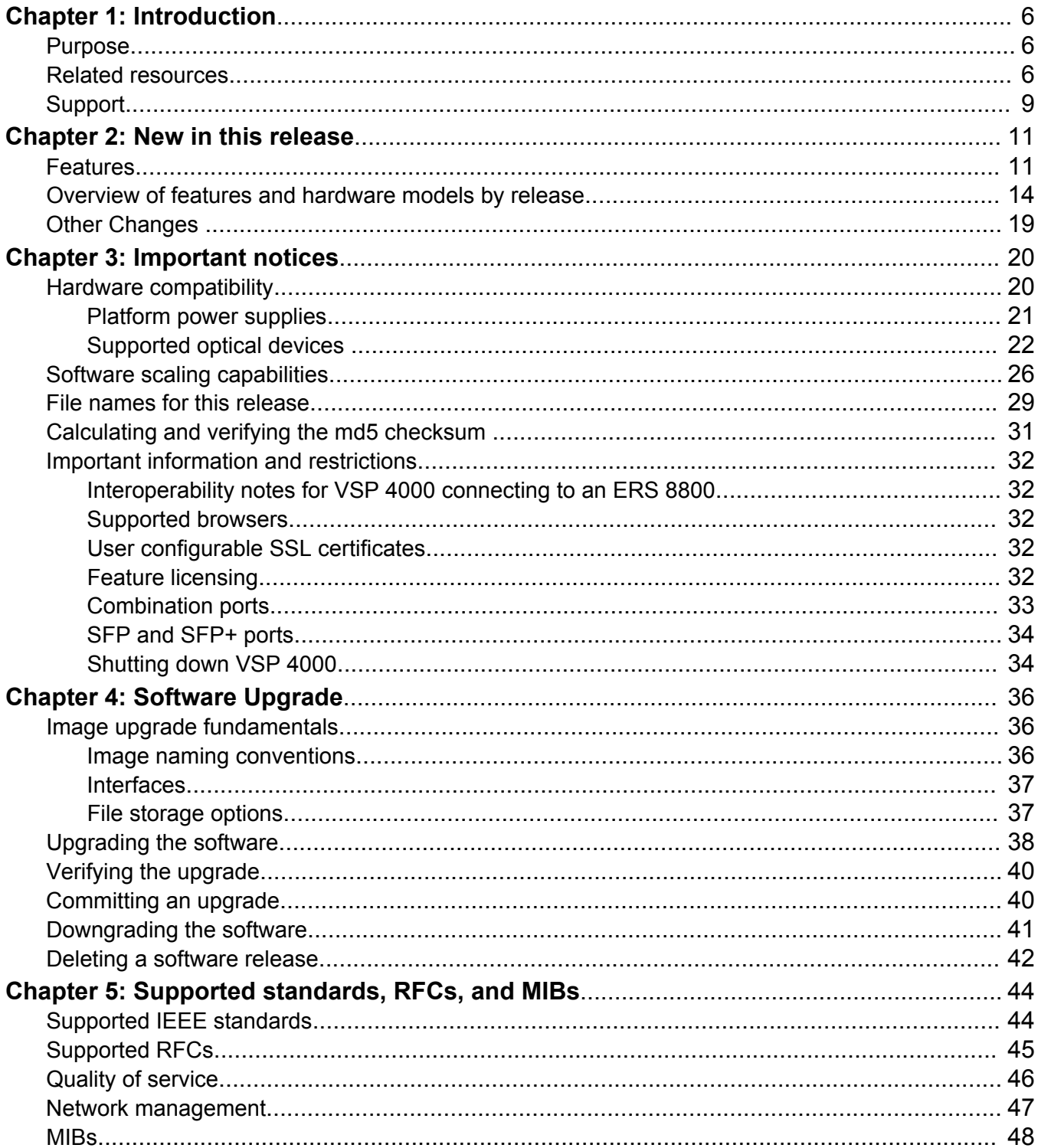

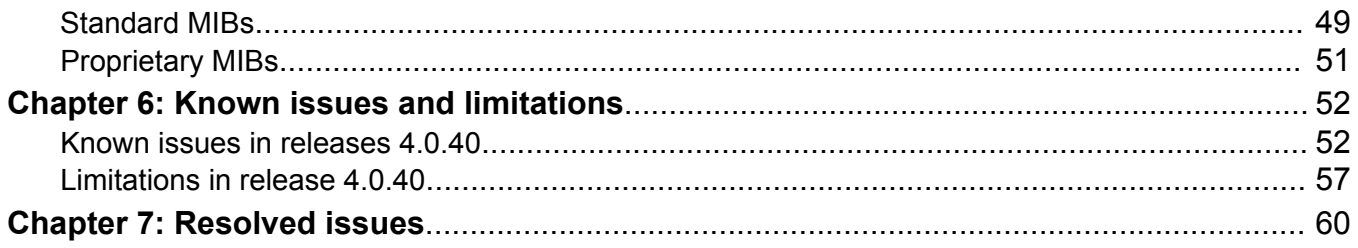

# <span id="page-5-0"></span>**Chapter 1: Introduction**

## **Purpose**

This document describes important information about this release of the Virtual Services Platform 4000 (VSP 4000). These Release Notes include supported hardware and software, scaling capabilities, and a list of known issues (including workarounds where appropriate). This document also describes known limitations and expected behaviors that may first appear to be issues.

This document does not contain feature updates.

## **Related resources**

### **Documentation**

See the *Avaya Virtual Services Platform 4000 Documentation Roadmap*, NN46251–100 for a list of the documentation for this product.

### **Training**

Ongoing product training is available. For more information or to register, access the website at [http://avaya-learning.com/.](http://avaya-learning.com/)

### **Viewing Avaya Mentor videos**

Avaya Mentor videos provide technical content on how to install, configure, and troubleshoot Avaya products.

### **About this task**

Videos are available on the Avaya Support website, listed under the video document type, and on the Avaya-run channel on YouTube.

### **Procedure**

- To find videos on the Avaya Support website, go to [support.avaya.com](http://support.avaya.com/) and perform one of the following actions:
	- In **Search**, type Avaya Mentor Videos to see a list of the available videos.
	- In **Search**, type the product name. On the Search Results page, select **Video** in the **Content Type** column on the left.
- To find the Avaya Mentor videos on YouTube, go to [www.youtube.com/AvayaMentor](http://www.youtube.com/AvayaMentor) and perform one of the following actions:
	- Enter a key word or key words in the Search Channel to search for a specific product or topic.
	- Scroll down Playlists, and click the name of a topic to see the available list of videos posted on the website.

**Note:**

Videos are not available for all products.

### **Subscribing to e-notifications**

Subscribe to e-notifications to receive an email notification when documents are added to or changed on the Avaya Support website.

### **About this task**

You can subscribe to different types of general notifications, for example, Product Correction Notices (PCN), which apply to any product or a specific product. You can also subscribe to specific types of documentation for a specific product, for example, Application & Technical Notes for Ethernet Routing Switch 8800.

### **Procedure**

- 1. In an Internet browser, go to [https://support.avaya.com](https://support.avaya.com/).
- 2. Type your username and password, and then click **LOG IN**.
- 3. Click **MY PROFILE**.

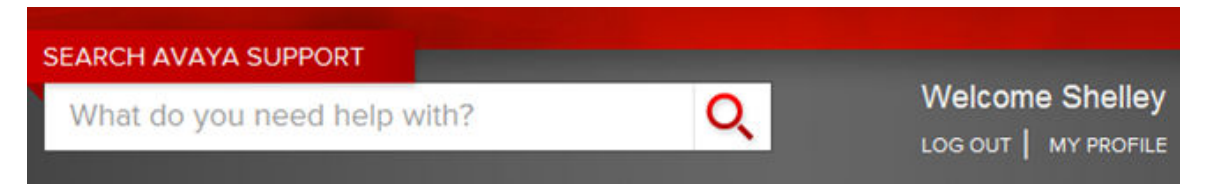

4. On the site toolbar, click your name, and then click **E Notifications**.

#### Introduction

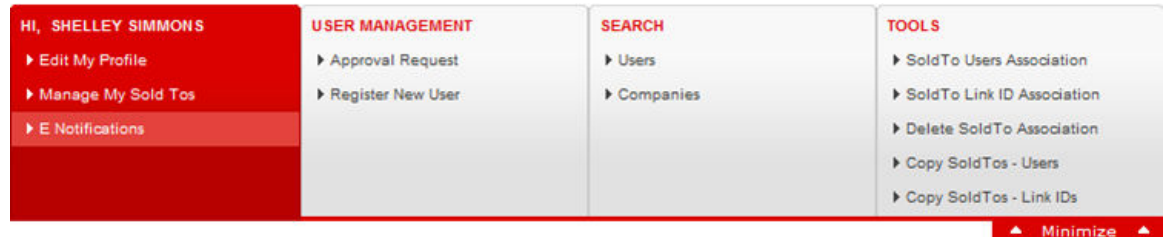

5. In the GENERAL NOTIFICATIONS area, select the required documentation types, and then click **UPDATE**.

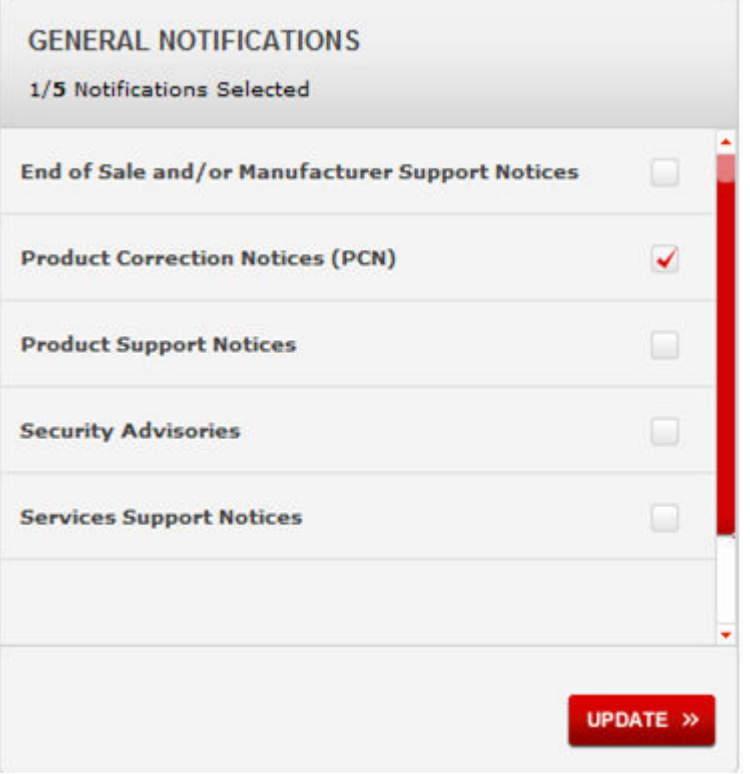

- 6. Click **OK**.
- 7. In the PRODUCT NOTIFICATIONS area, click **Add More Products**.

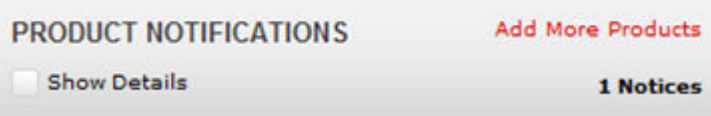

- 8. Scroll through the list, and then select the product name.
- 9. Select a release version.
- 10. Select the check box next to the required documentation types.

<span id="page-8-0"></span>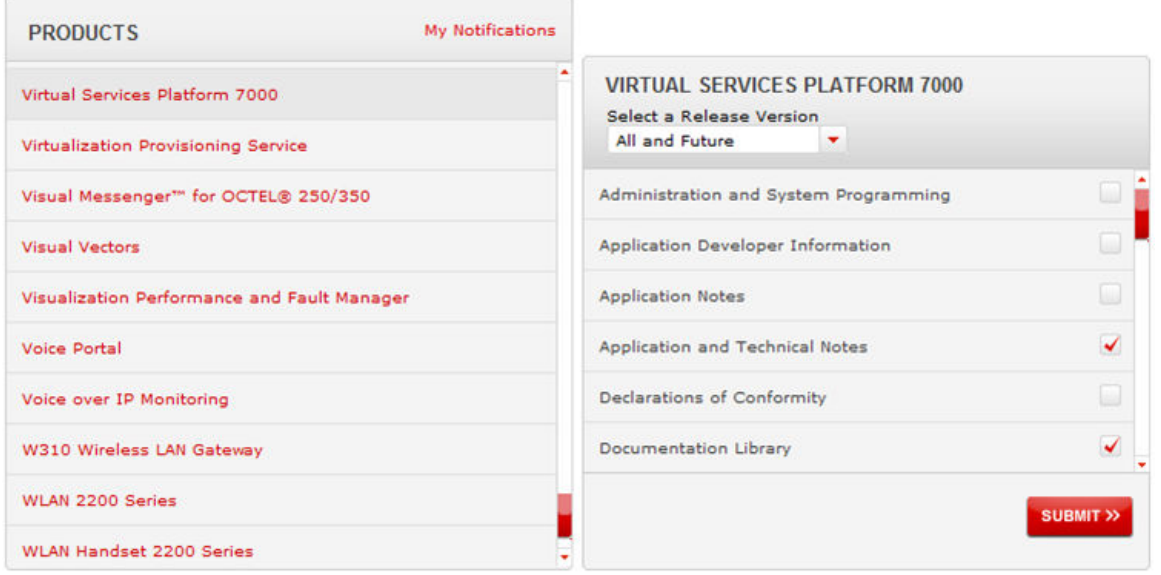

11. Click **Submit**.

# **Support**

Go to the Avaya Support website at<http://support.avaya.com>for the most up-to-date documentation, product notices, and knowledge articles. You can also search for release notes, downloads, and resolutions to issues. Use the online service request system to create a service request. Chat with live agents to get answers to questions, or request an agent to connect you to a support team if an issue requires additional expertise.

### **Searching a documentation collection**

On the Avaya Support website, you can download the documentation library for a specific product and software release to perform searches across an entire document collection. For example, you can perform a single, simultaneous search across the collection to quickly find all occurrences of a particular feature. Use this procedure to perform an index search of your documentation collection.

### **Before you begin**

- Download the documentation collection zip file to your local computer.
- You must have Adobe Acrobat or Adobe Reader installed on your computer.

### **Procedure**

- 1. Extract the document collection zip file into a folder.
- 2. Navigate to the folder that contains the extracted files and open the file named <*product\_name\_release*>.pdx.
- 3. In the Search dialog box, select the option **In the index named <***product\_name\_release***>.pdx**.
- 4. Enter a search word or phrase.
- 5. Select any of the following to narrow your search:
	- Whole Words Only
	- Case-Sensitive
	- Include Bookmarks
	- Include Comments
- 6. Click **Search**.

The search results show the number of documents and instances found. You can sort the search results by Relevance Ranking, Date Modified, Filename, or Location. The default is Relevance Ranking.

# <span id="page-10-0"></span>**Chapter 2: New in this release**

The following sections detail what is new in the *Release Notes for Avaya Virtual Services Platform 4000 Series,* NN46251-401 for Release 4.0.40.

An overview of software features and hardware models introduced in previous releases up until the current release of the VSP 4000, is also provided.

### *<u>D* Important:</u>

Release 4.0.40 does not support the VSP 4000 4850GTS hardware model.

### **Related Links**

Features on page 11 [Overview of features and hardware models by release](#page-13-0) on page 14 [Other Changes](#page-18-0) on page 19

## **Features**

The following sections describe the hardware introduced in Release 4.0.40.

### **Important:**

Release 4.0.40 does not support the VSP 4000 4850GTS hardware model.

### **VSP 4450GTX-HT-PWR+**

Release 4.0.40 of the Virtual Services Platform 4000 introduces a new hardware chassis, the VSP 4450GTX-HT-PWR+. This model is designed to withstand a rugged environment with high temperature operating conditions. Optimal operating temperature inside the device is maintained by 5 12V fans that are speed controlled based on the temperature inside the device.

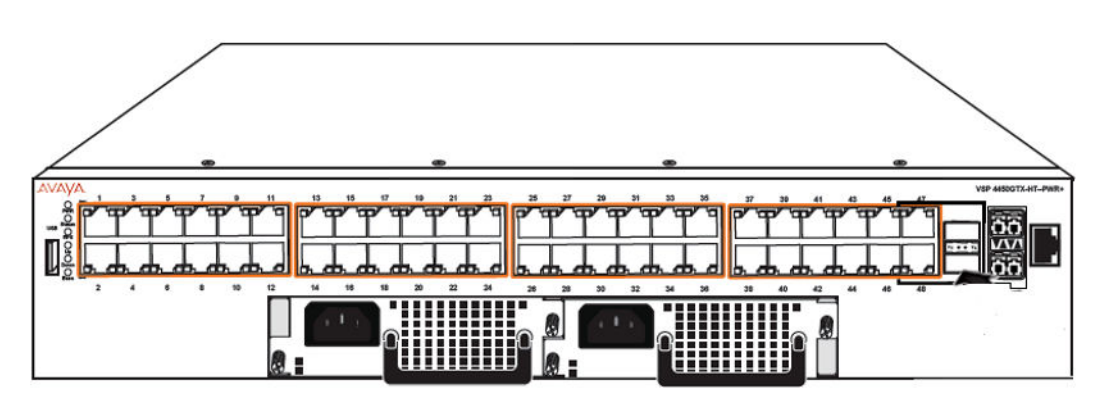

### **Figure 1: VSP4450GTX-HT-PWR+**

It has the following features:

• 48 10/100/1000 Base TX RJ-45 ports with 802.3at PoE+

The maximum PoE+ wattage based on the operating temperature is as follows:

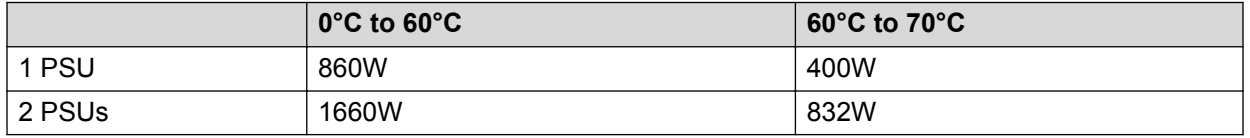

- 2 shared SFP ports and 2 x 1/10 Gigabit SFP+ ports
- One field-replaceable 1000W AC power supply unit (PSU)

It also supports the addition of a second field-replaceable AC PSU for redundancy or additional PoE.

### **Note:**

The 1000W AC PSU uses the IEC 60320 C16 AC power cord connector.

### **Software support**

The MACsec feature is not supported on VSP 4450GTX-HT-PWR+.

### **Operating temperature specifications**

The supported operating temperature is 0ºC to 70ºC.

### **Caution:**

To prevent equipment damage, ensure that the operating temperature range is strictly adhered to.

### **POE and POE+ power support based on operating temperature**

The VSP 4450GTX-HT-PWR+ has 48 ports that are capable of POE and POE+ power support. The following table lists the PoE and PoE+ support based on the operating temperature.

### **Table 1: PoE and PoE+ support with 1 PSU**

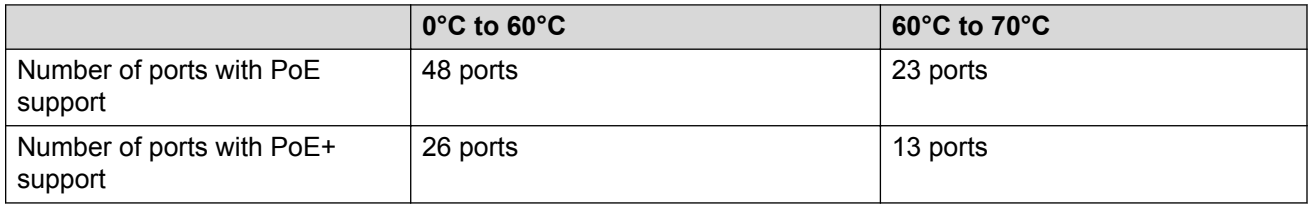

### **Table 2: PoE and PoE+ support with 2 PSUs**

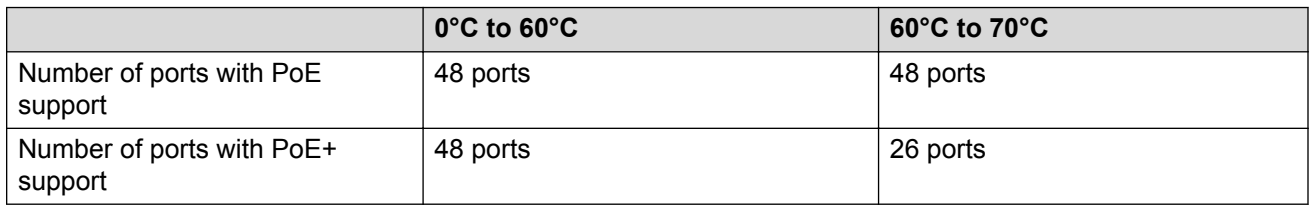

### **Limitations**

For information on the limitations of the alpha release of the VSP 4450GTX-HT-PWR+, see [Limitations in release 4.0.40](#page-56-0) on page 57.

### **SFP+ transceivers**

VSP 4000 Release 4.0.40 introduces support for the following SFP+ transceivers.

### **B** Note:

The new optic support is available only for the VSP 4450GTX-HT-PWR+ platform.

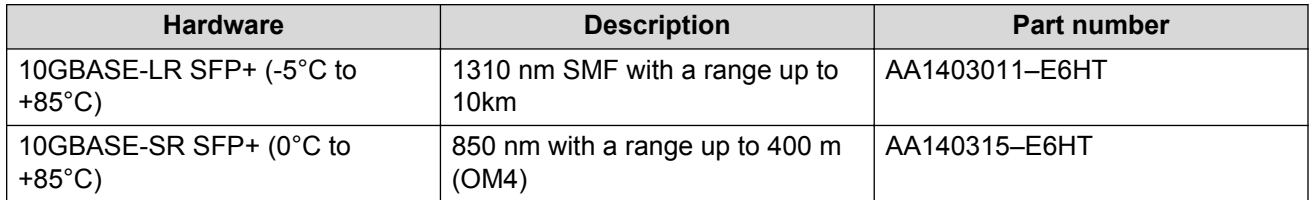

For more information, see **Supported optical devices** on page 22.

### **10 Gigabit Ethernet Optical SFP+ transceivers**

VSP 4000 Release 4.0.40 introduces support for the following high temperature tolerant 10 Gb Ethernet Optical small form factor pluggable plus (SFP+) transceivers:

- AA1403011-E6HT 10GBase-LR SFP+ (-5 °C to +85 °C) Ethernet Transceiver, connector type: LC – 1310 nm SMF with a range up to 10 km
- AA1403015-E6HT 10GBase-SR SFP+ (0 °C to +85 °C) Ethernet Transceiver, connector type:  $LC - 850$  nm with a range up to 400 m (OM4)

### **Related Links**

[New in this release](#page-10-0) on page 11

# <span id="page-13-0"></span>**Overview of features and hardware models by release**

This section provides an overview of the Virtual Services Platform 4000 software features and hardware models introduced in Releases 4.0.40, 4.0, 3.1.0.2, 3.1, 3.0.1, and 3.0.

### **Note:**

No new software features are introduced in release 4.0.40.

### **Features for Releases 4.0, 3.1.0.2, 3.1, 3.0.1, and 3.0**

For more information about features and their configuration, see the documents listed in the respective sections.

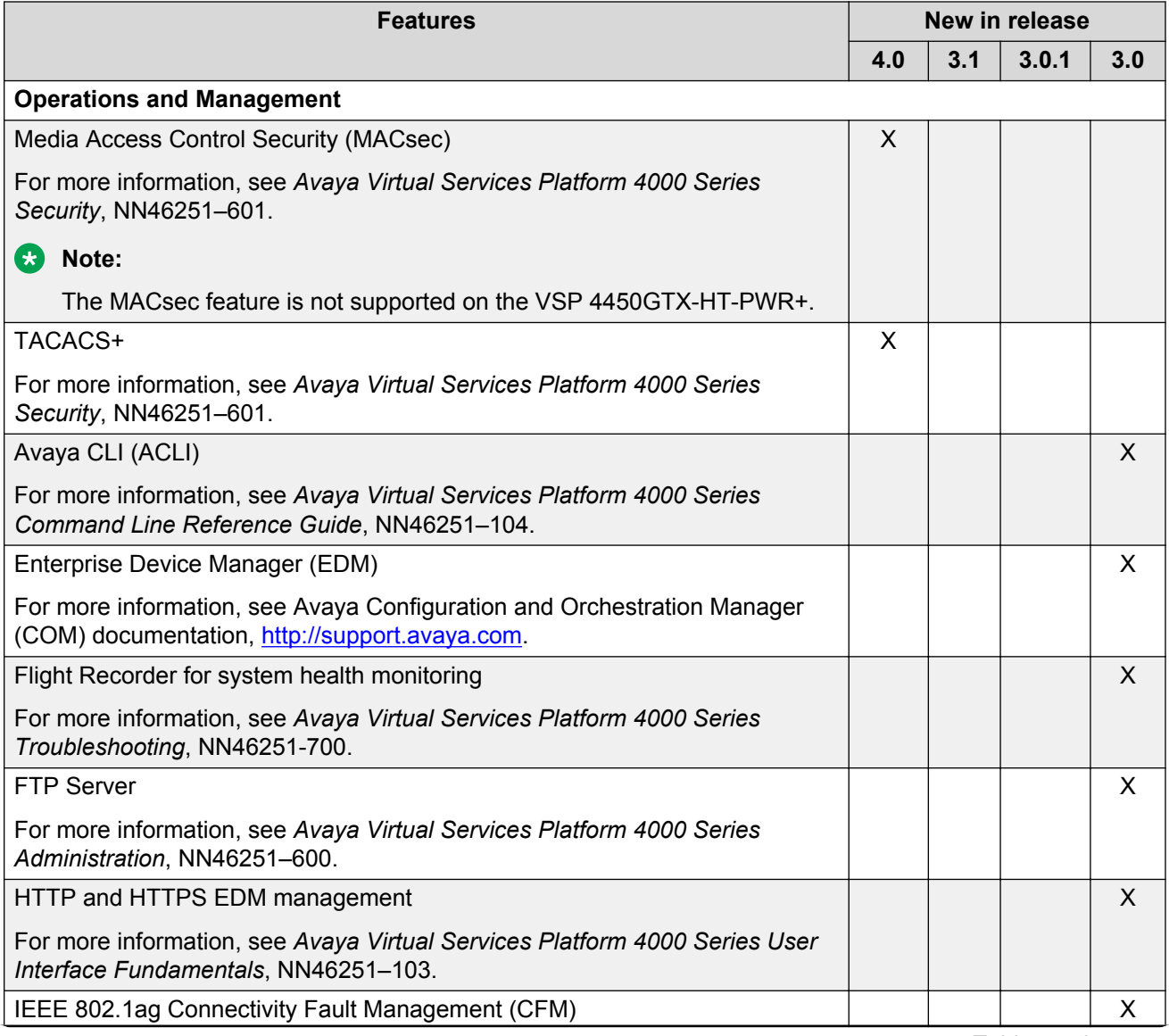

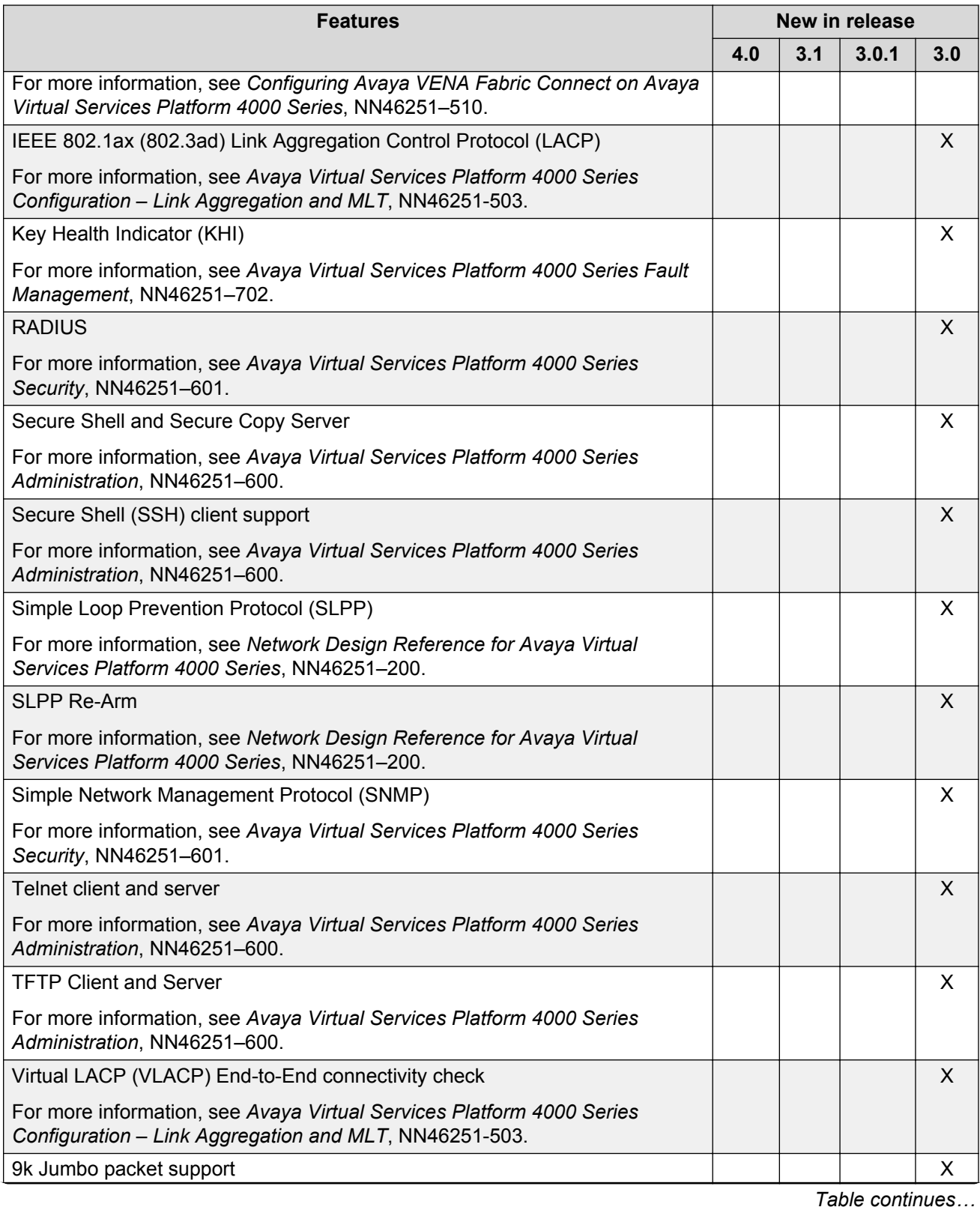

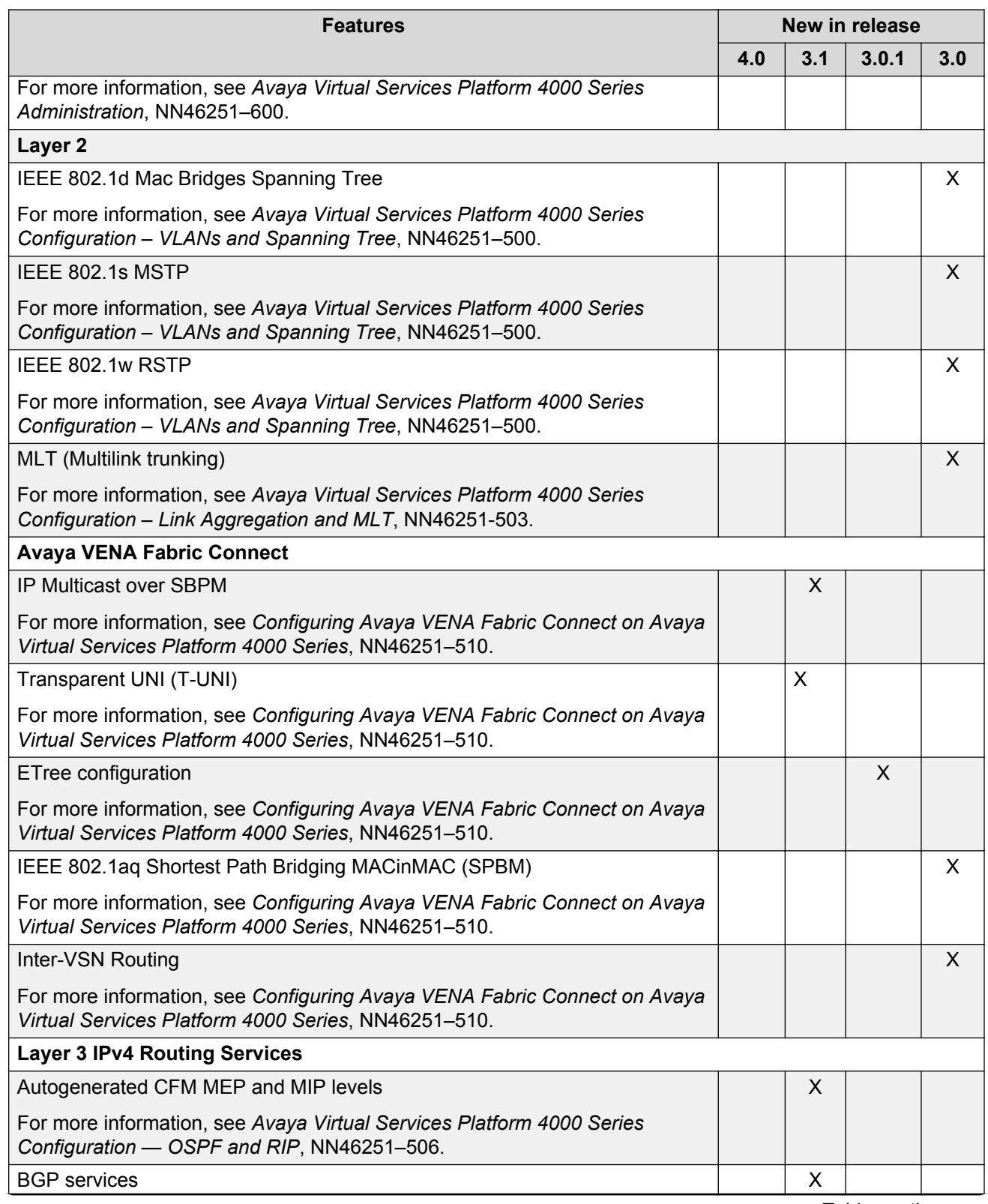

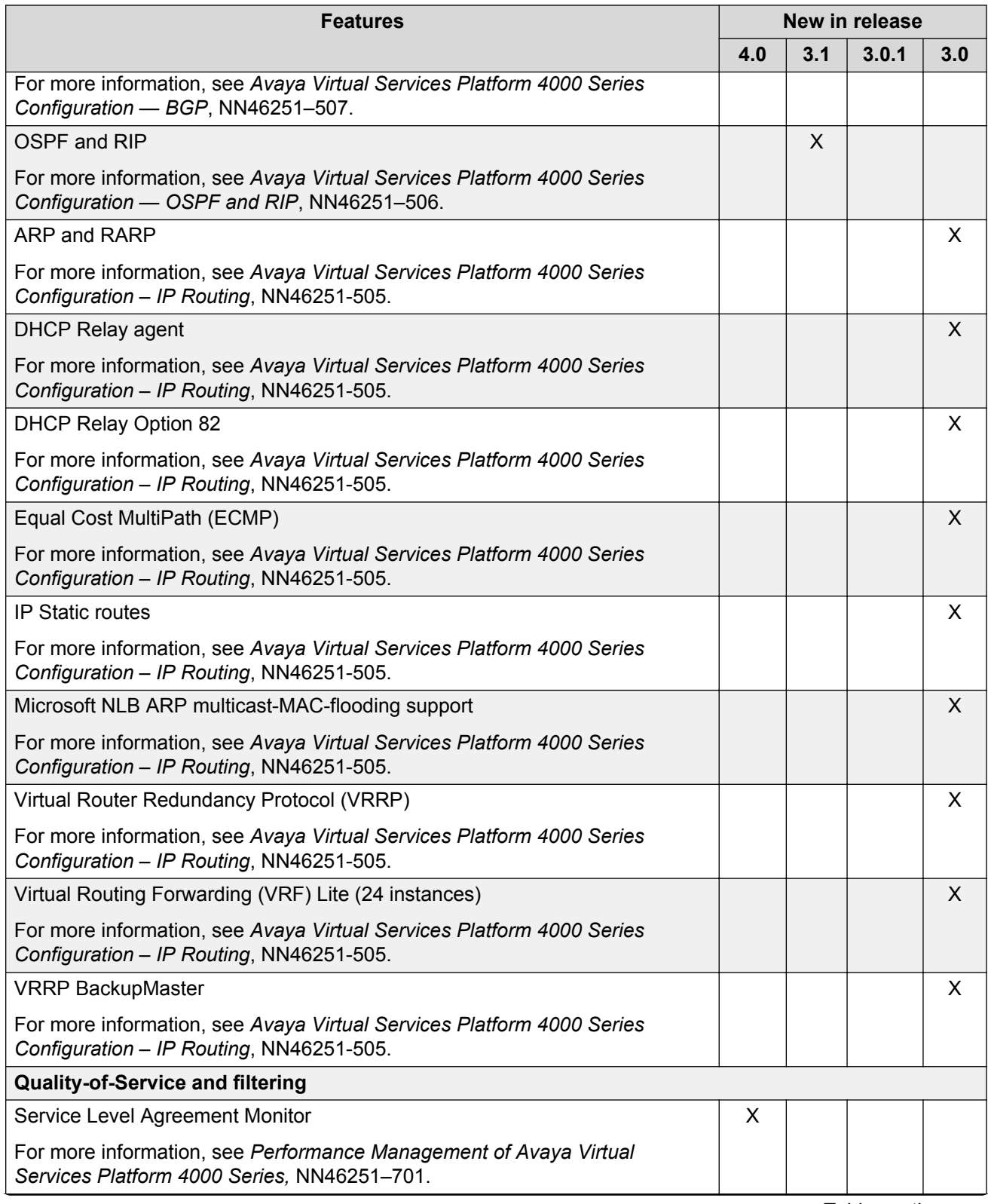

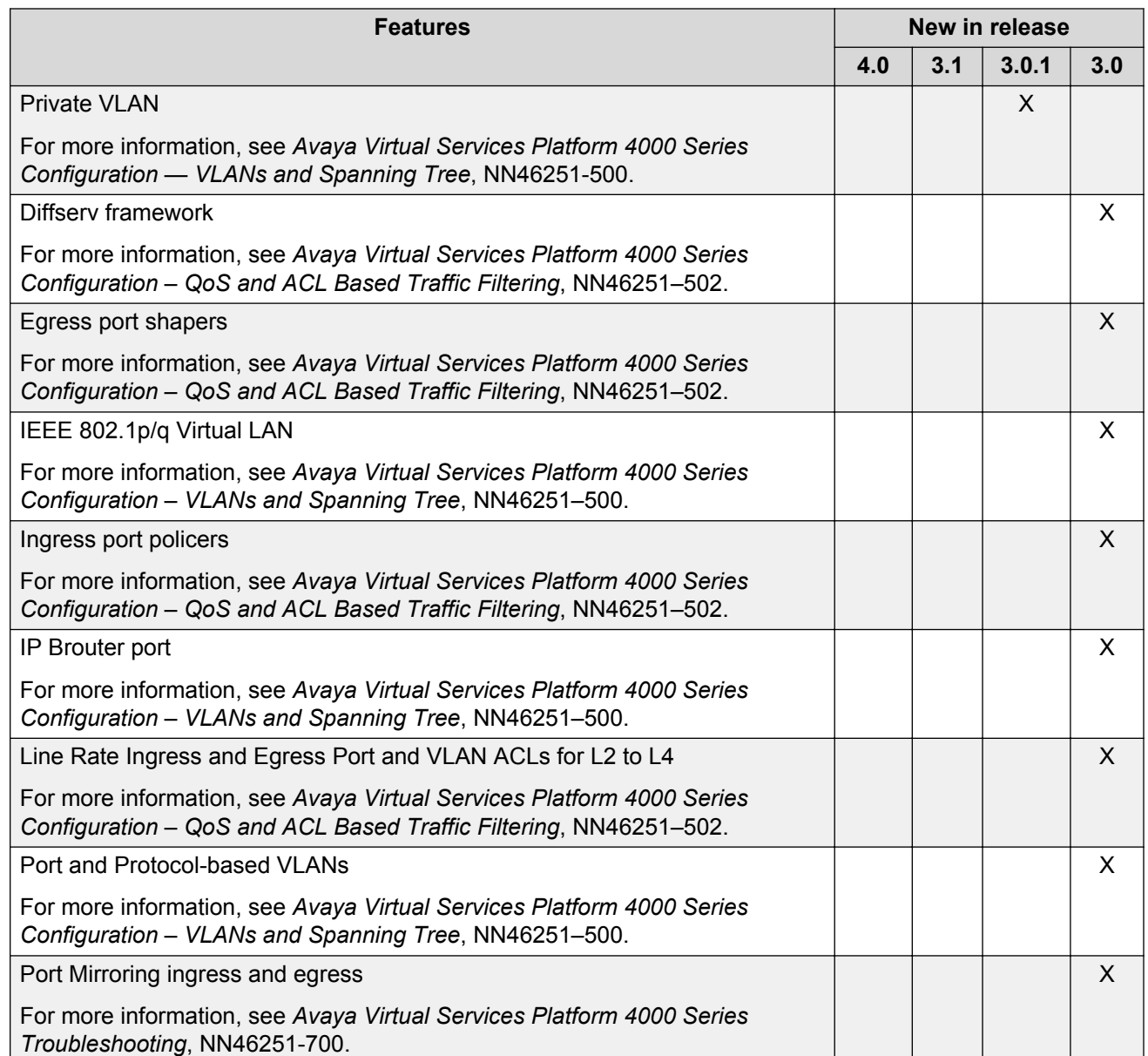

### **Hardware models for Releases 4.0.40, 4.0 and 3.x**

The following table provides a listing of the hardware models introduced in Virtual Services Platform 4000 Releases 4.0.40, 4.0, and 3.x.

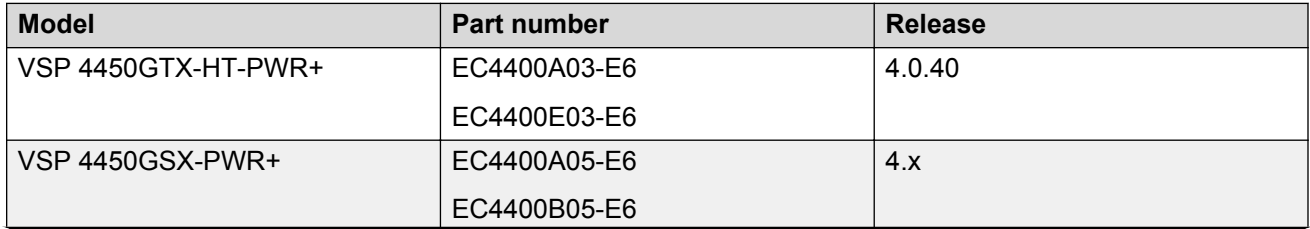

<span id="page-18-0"></span>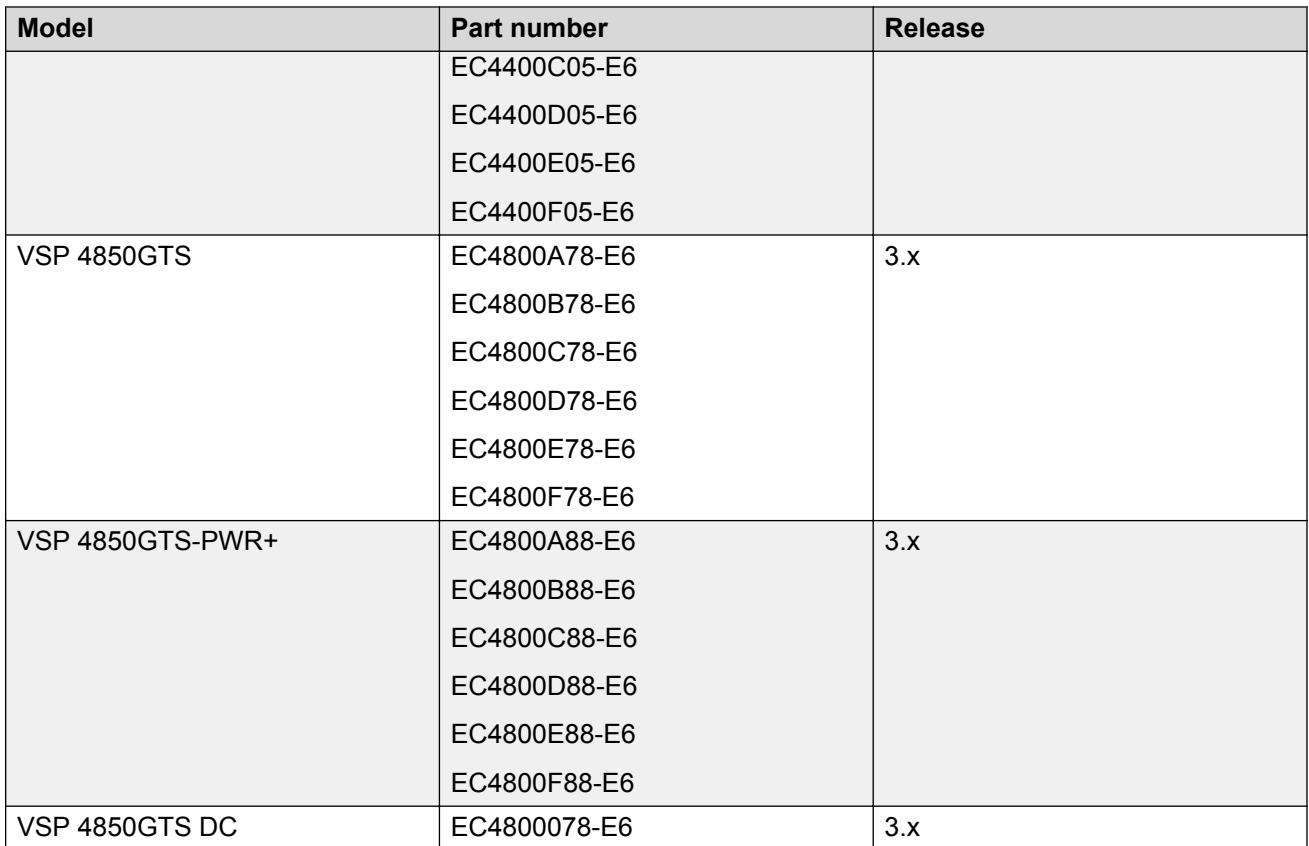

For more information about hardware models, see **[Hardware compatibility](#page-19-0)** on page 20, and *Installing the Avaya Virtual Services Platform 4000 Series 4450GTX-HT-PWR+, NN46251–304* and *Installing the Avaya Virtual Services Platform 4000 Series 4450GSX-PWR+, NN46251–307*.

### **Related Links**

[New in this release](#page-10-0) on page 11

# **Other Changes**

See the following section for information about changes that are not feature-related.

### **Software upgrade**

This document has been updated with software upgrade information for release 4.0.40. See [Upgrading the software](#page-37-0) on page 38.

### **Related Links**

[New in this release](#page-10-0) on page 11

# <span id="page-19-0"></span>**Chapter 3: Important notices**

This section describes the supported hardware and software scaling capabilities of the Avaya Virtual Services Platform 4000 and provides important information for this release.

## **Hardware compatibility**

The following tables describe the Avaya Virtual Services Platform 4000 Series hardware.

#### **Table 3: Hardware**

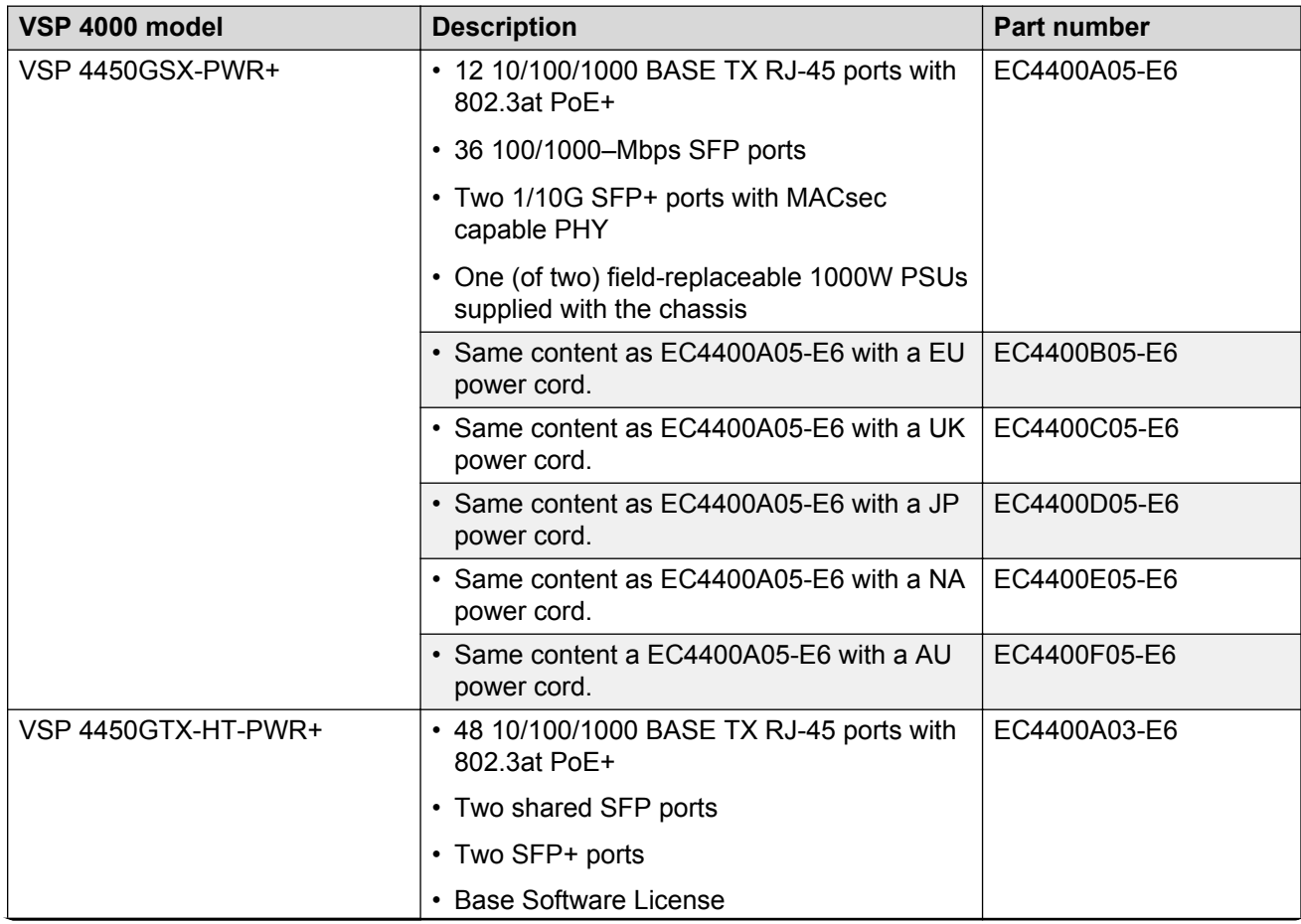

<span id="page-20-0"></span>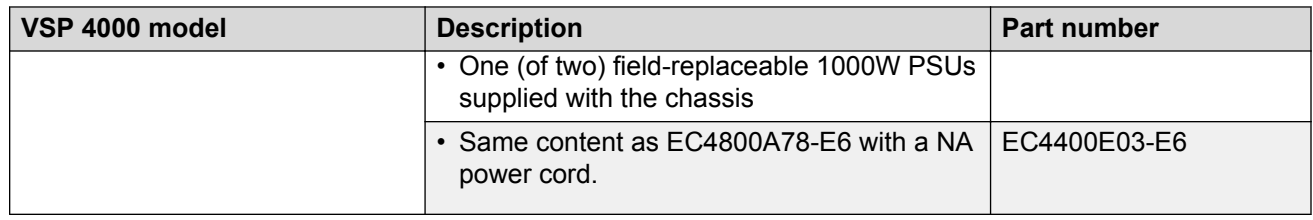

### **Platform power supplies**

The VSP 4000 supports both AC and DC power supplies. One power supply is installed in the system.

You can install a redundant power supply to support additional power requirements or to provide power redundancy.

The following table describes the VSP 4000–compatible AC and DC power supplies and their part numbers (order codes). All the power supplies are EUED RoHS 5/6 compliant.

### **R3** Note:

The 300–watt and 1000–watt AC power supplies use the IEC 60320 C16 AC power cord connector.

Use the order codes to order a replacement for the primary PSU or to order a redundant PSU for your VSP 4000 system.

### **Table 4: Power supply order codes**

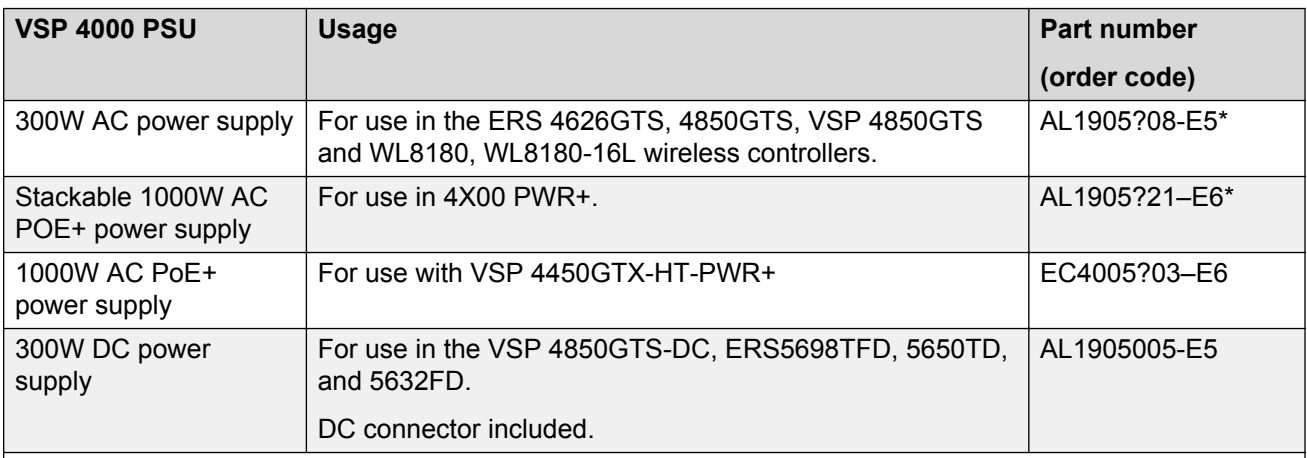

\***Note:**The seventh character (?) of the switch order number must be replaced with the proper letter to indicate desired product nationalization. See the following for details:

"A": No power cord included.

"B": Includes European "Schuko" power cord common in Austria, Belgium, Finland, France, Germany, The Netherlands, Norway, and Sweden.

<span id="page-21-0"></span>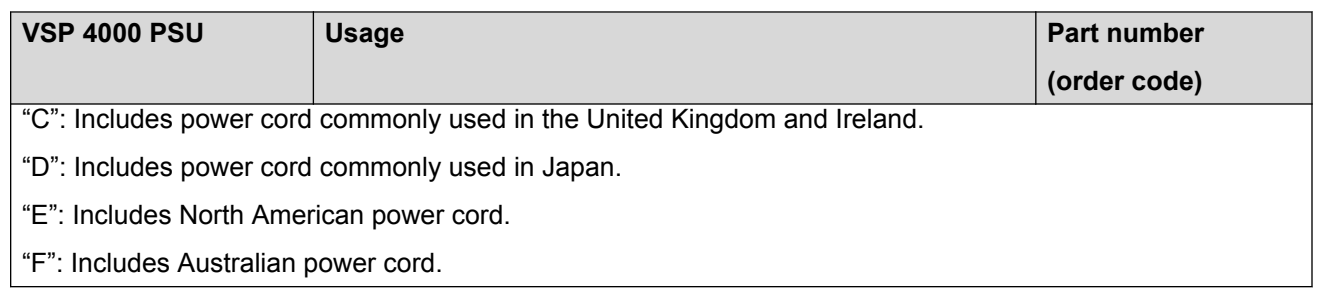

### **Supported optical devices**

Use optical devices to achieve high-bit-rate communications and long transmission distances. The following section describes the supported optical devices on the VSP 4000 system.

### **Important:**

Avaya branded SFP (1 gigabit Ethernet) devices that are supported on the VSP 4850GTS can be used on the VSP 4450GTX-HT-PWR+ switch as they are certified and qualified as hightemperature devices. However, if you use a non-high-temperature SFP+ device, the device is logged as an unsupported high-temperature device.

Avaya recommends that you use Avaya branded SFP and SFP+ transceivers as they undergo extensive qualification and testing. Avaya is not responsible for any problems that arise from using non-Avaya branded SFP and SFP+ transceivers.

### **Small form-factor pluggable (SFP) transceivers**

SFPs are hot-swappable input and output enhancement components designed to allow gigabit Ethernet ports to link with other gigabit Ethernet ports over various media types.

You can use various SFP (1 Gbps) and SFP+ (10 Gbps) to attain different line rates and reaches. The following table describes the SFPs including the reach provided by various SFPs.

This table is informational only—not all Avaya Ethernet switching and routing products support all the SFPs listed here.

For more information about SFP and SFP+ transceivers, including technical specifications and installation instructions, see *Installing Transceivers and Optical components on the Avaya Virtual Services Platform 4000 Series*, NN46251-301.

### **Important:**

The attainable cable length can vary depending on the quality of the fiber-optic cable used.

### **Table 5: Supported SFP transceivers**

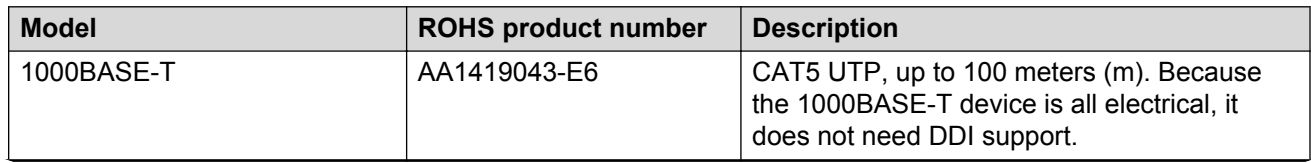

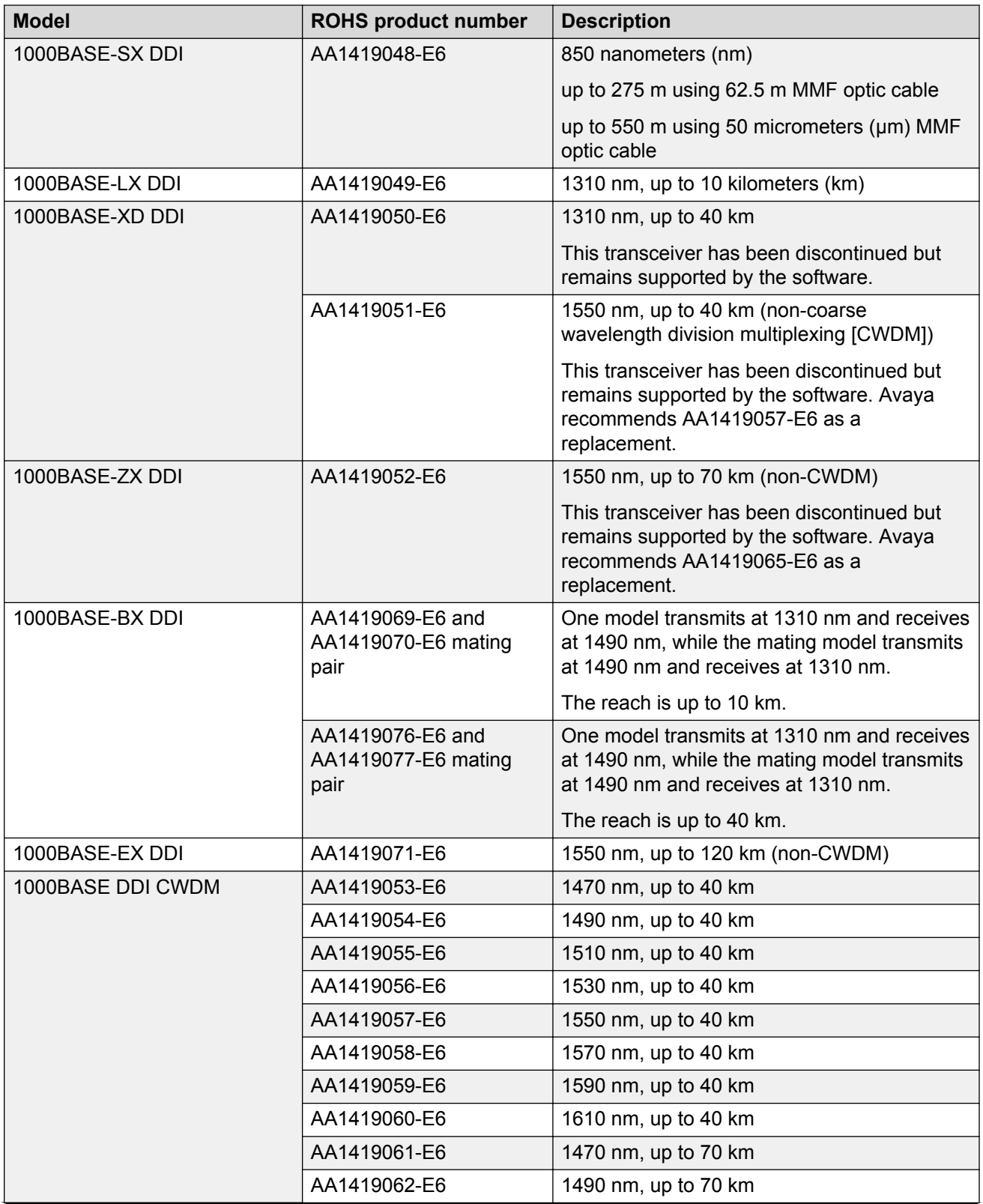

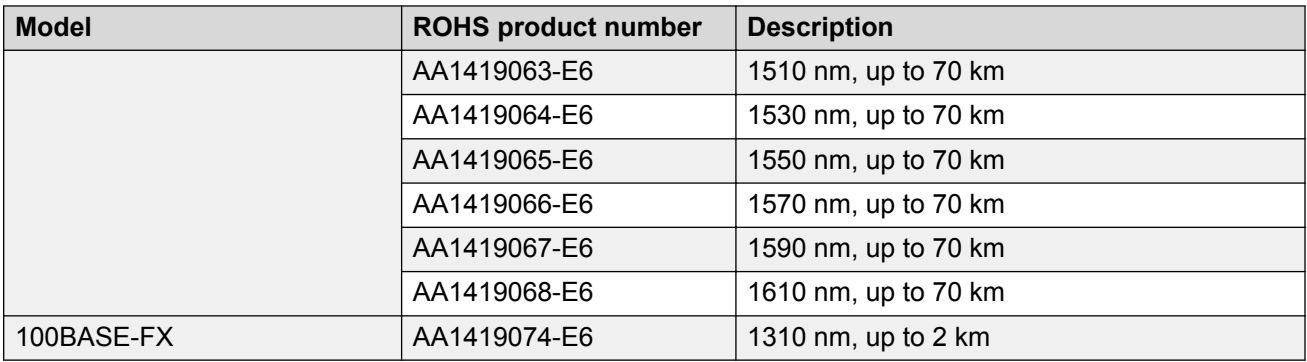

### **Small form-factor pluggable plus (SFP+) transceivers**

SFP+ transceivers are hot-swappable input and output enhancement components that allow 10 gigabit connections. All Avaya SFP+ transceivers use Lucent connectors (LC) to provide precision keying and low interface losses.

The following table lists and describes the Avaya SFP+ models.

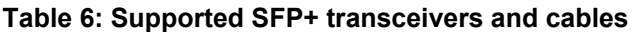

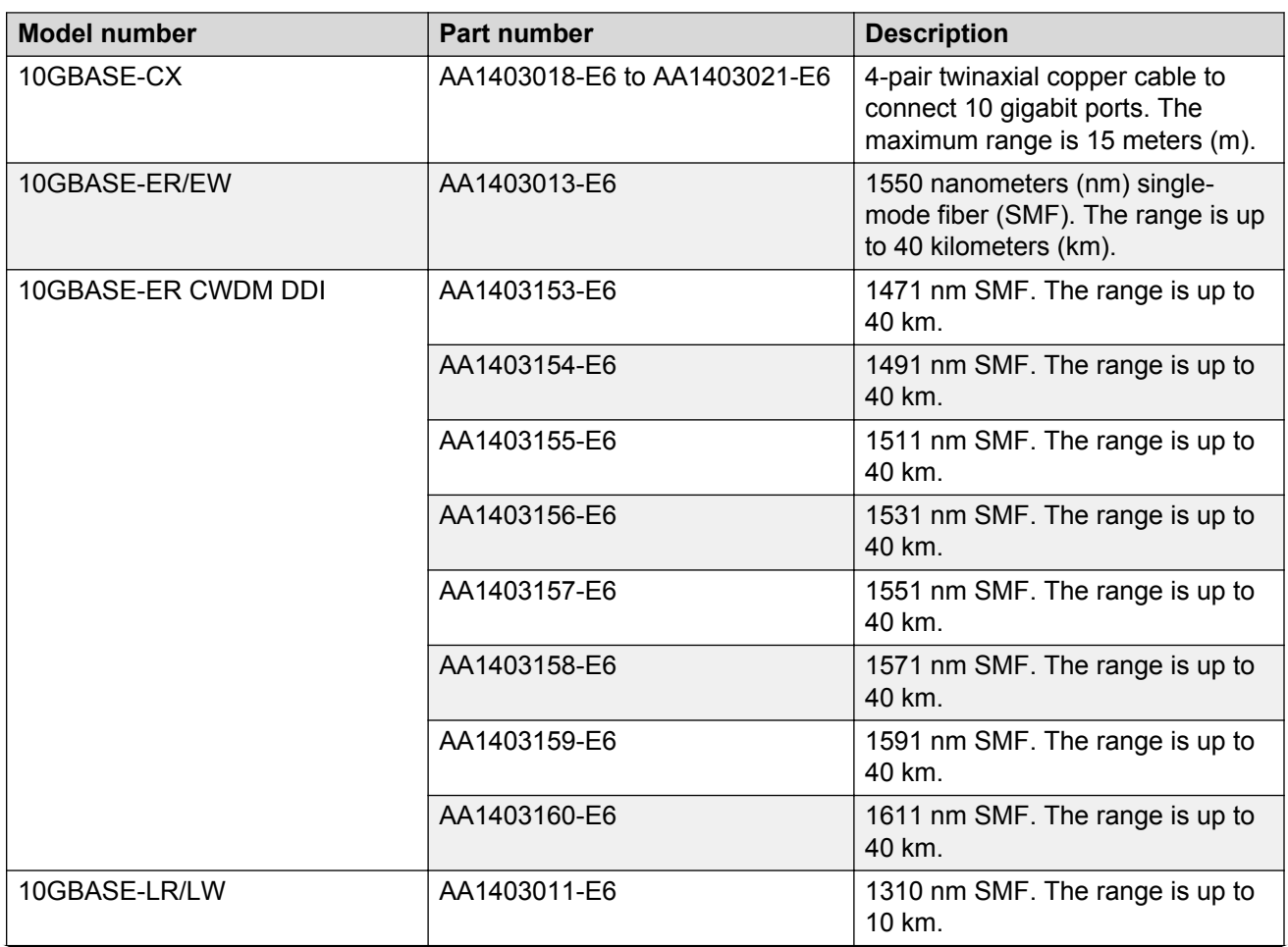

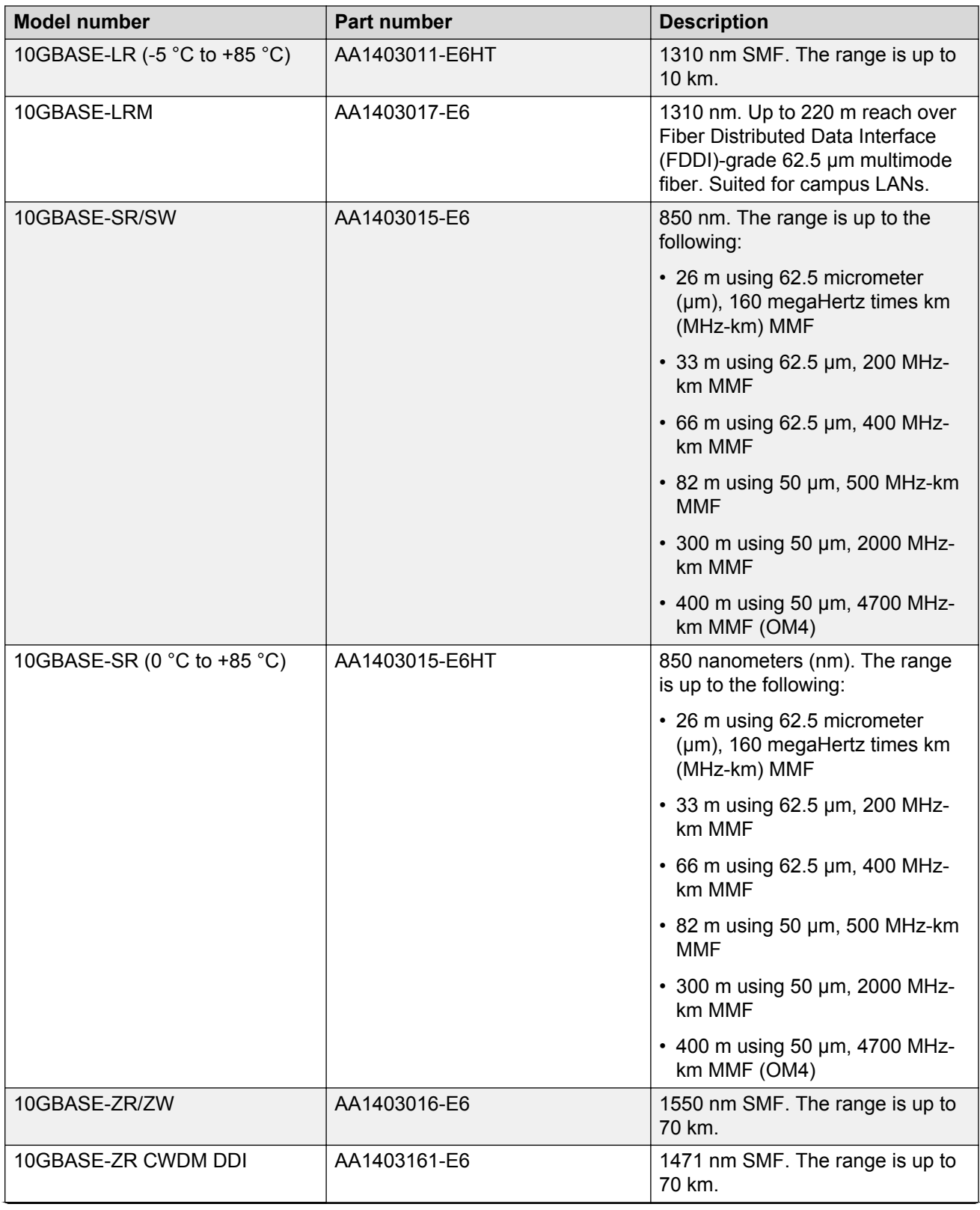

<span id="page-25-0"></span>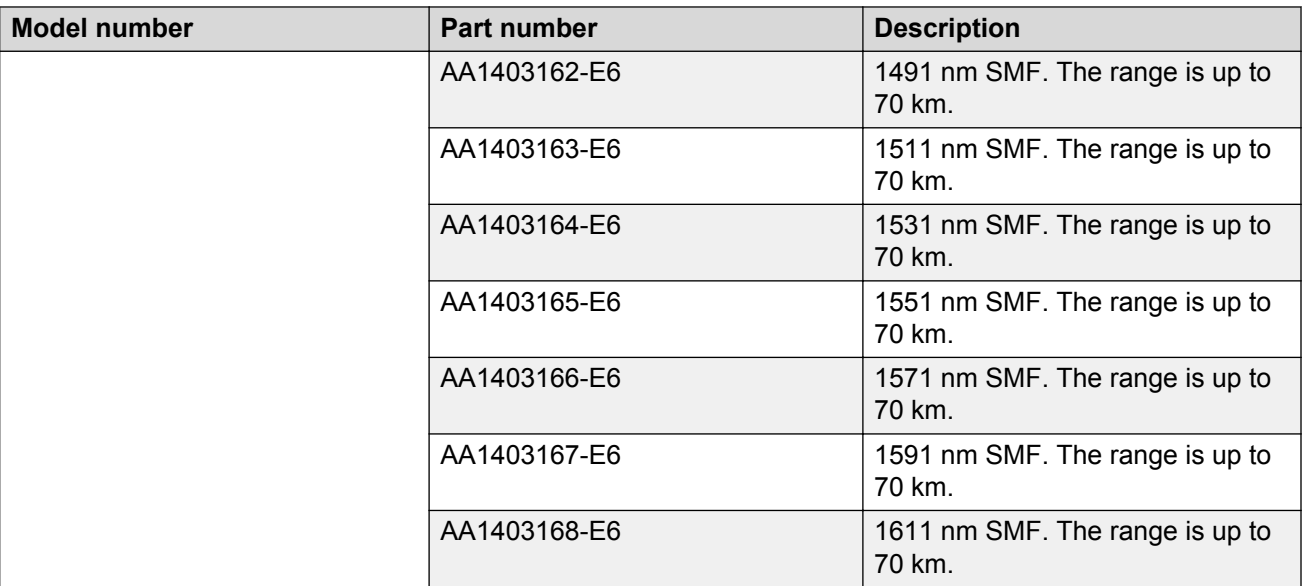

### **Optical power considerations**

When you connect the device to collocated equipment, ensure that enough optical attenuation exists to avoid overloading the receivers of each device. You must consider the minimum attenuation requirement based on the specifications of third-party equipment. For more information about minimum insertion losses for Avaya optical products, see *Installing Transceivers and Optical components on the Avaya Virtual Services Platform 4000 Series*, NN46251-301.

# **Software scaling capabilities**

This chapter lists software scaling capabilities of Avaya Virtual Services Platform 4000 Series.

#### **Table 7: Software scaling capabilities**

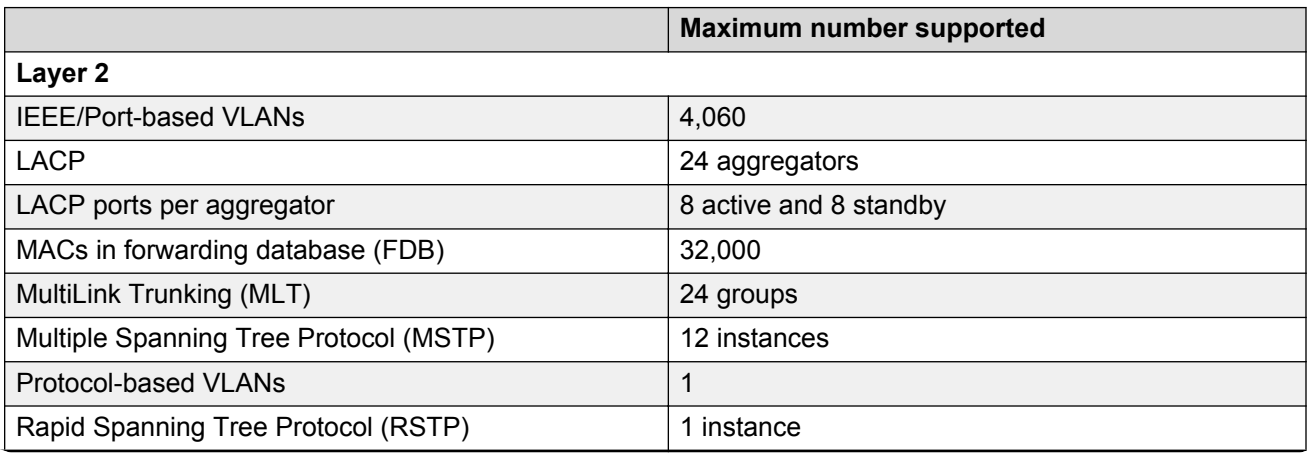

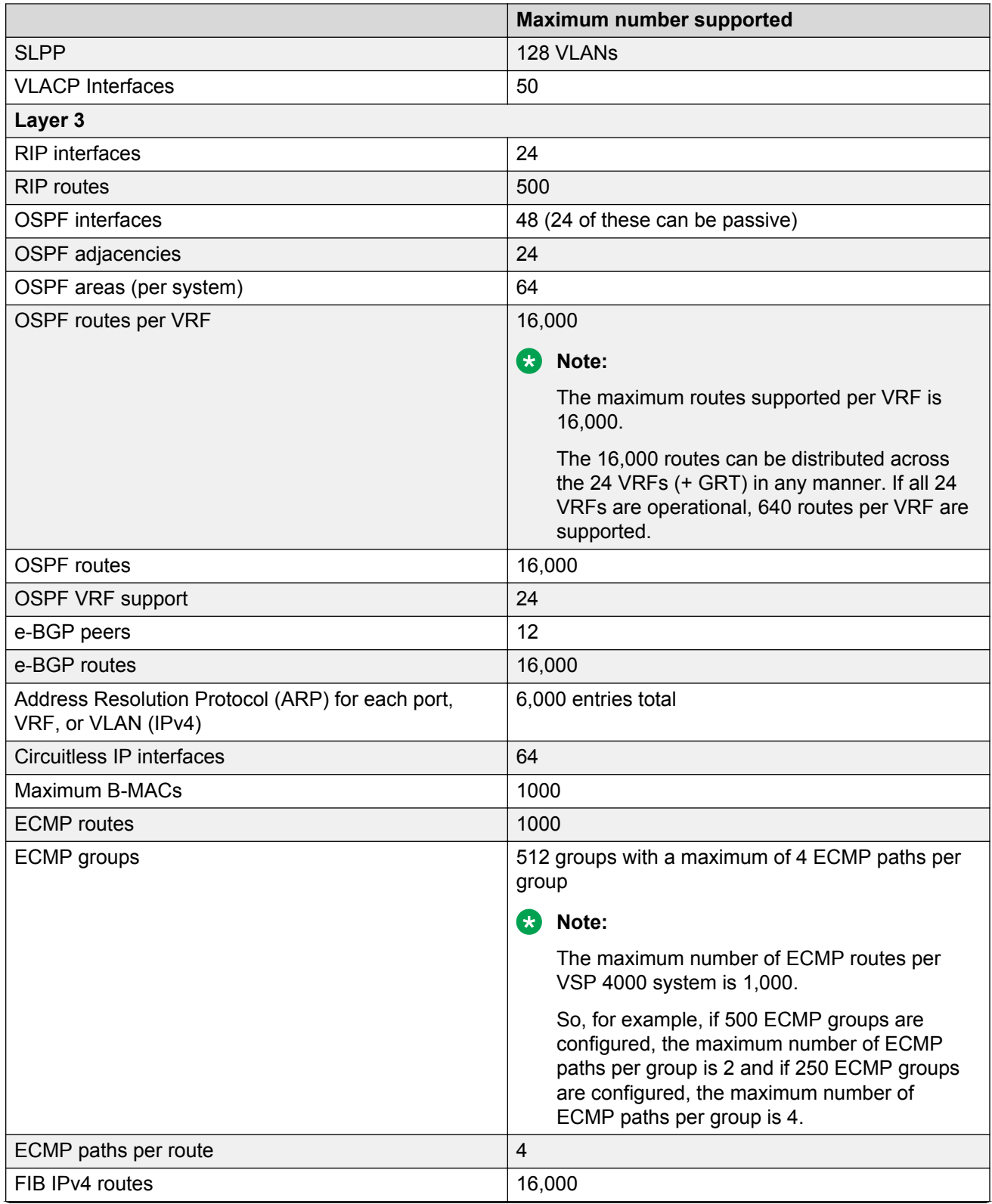

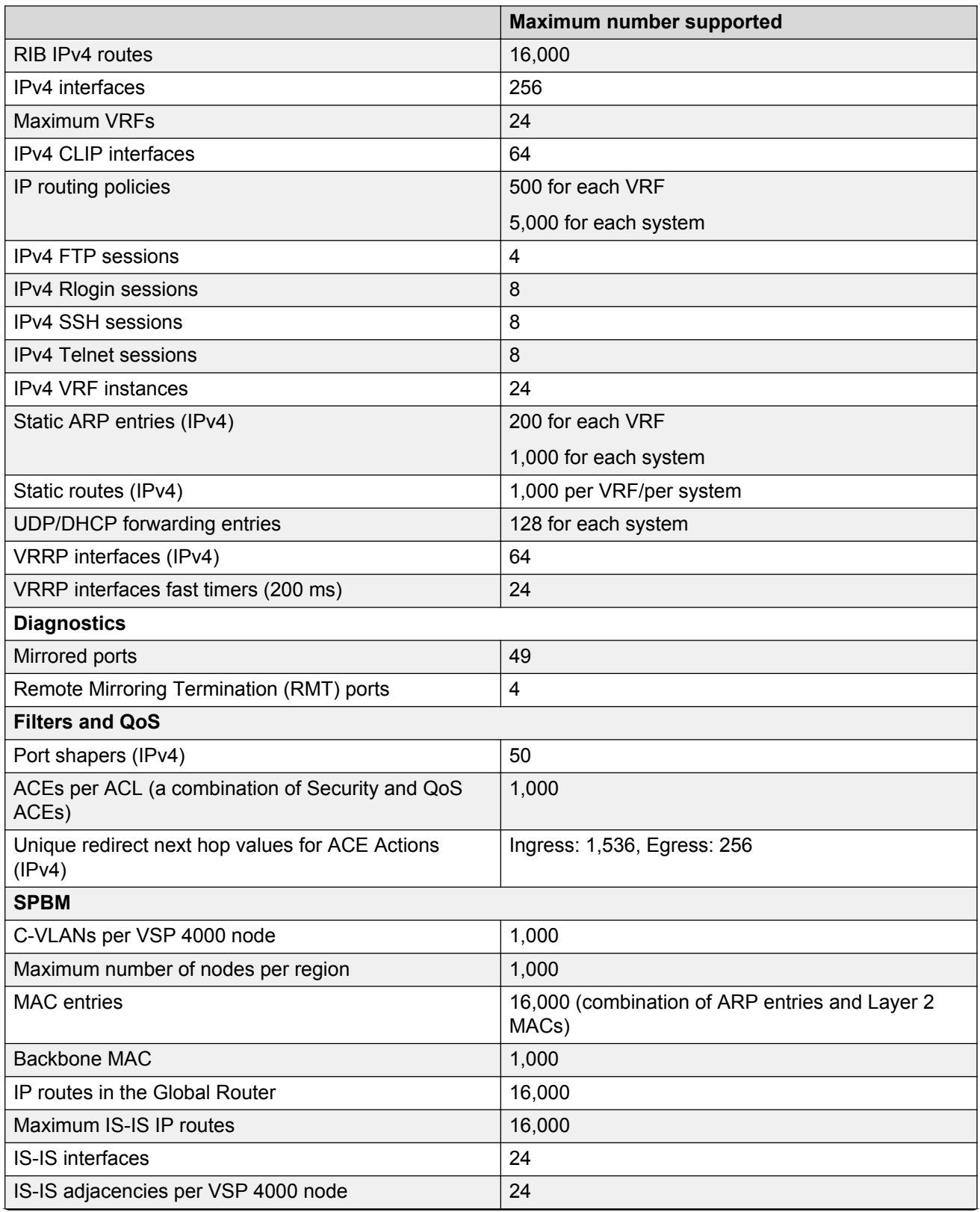

<span id="page-28-0"></span>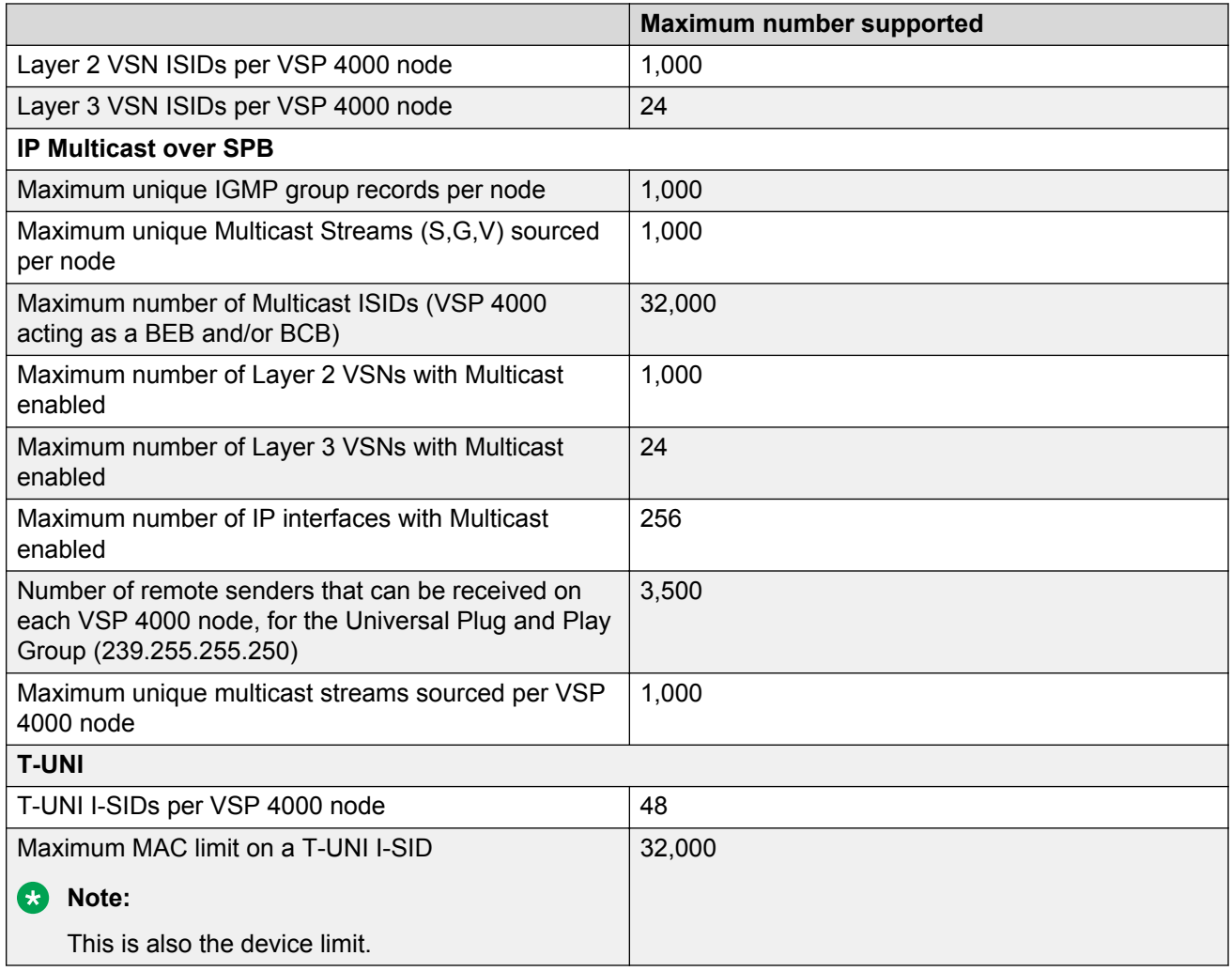

# **File names for this release**

This section describes the Avaya Virtual Services Platform 4000 software files.

### **Software files**

The following table provides the details of the Virtual Services Platform 4000 software files. File sizes are approximate.

### **Table 8: Software files**

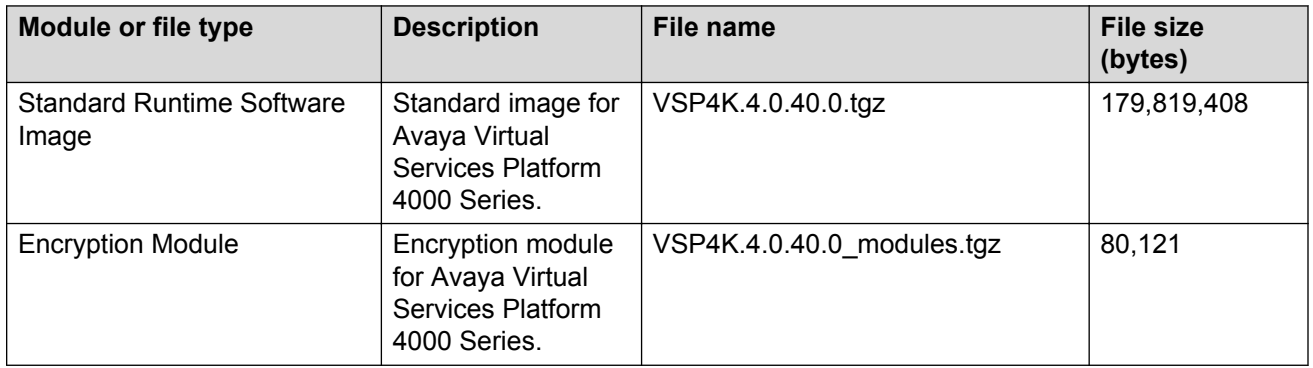

### **Table 9: Enterprise Device Manager Help files**

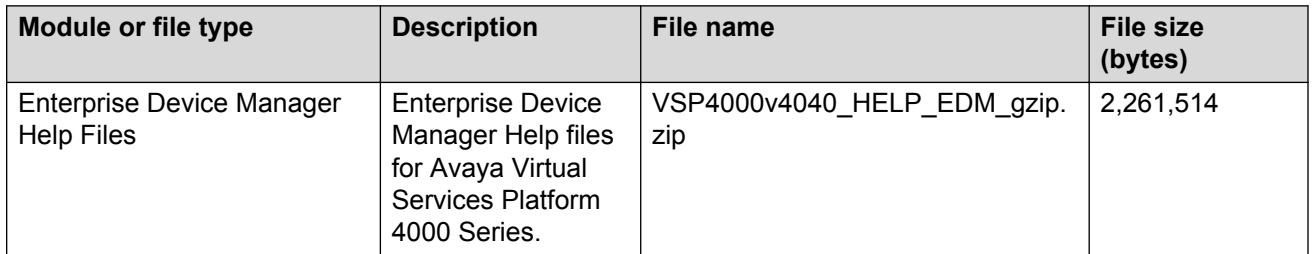

### **Open Source software files**

The following table gives the details of the Open Source software files distributed with the Virtual Services Platform 4000 software.

### **Table 10: Open Source software files**

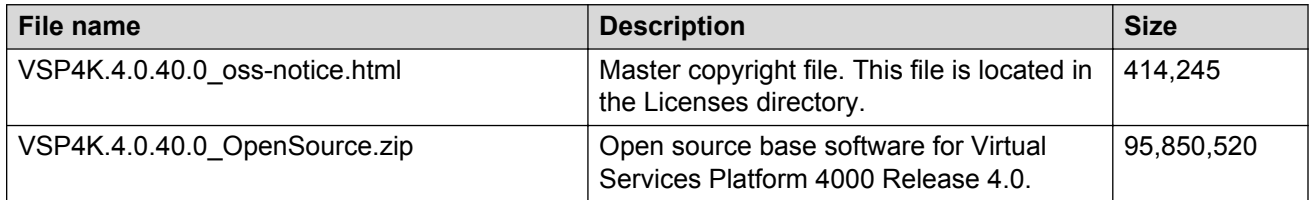

You can download Avaya Virtual Services Platform 4000 software and files, including MIB files, from the Avaya Support Portal at [www.avaya.com/support](http://www.avaya.com/support). Click **Downloads**.

### **Caution:**

To download the software and files, use one of the following browsers: IE 9 or greater, or Mozilla Firefox.

### **Important:**

After you download the software, calculate and verify the md5 checksum. To calculate and verify the md5 checksum on a Unix or Linux machine, see [Calculating and verifying the md5](#page-30-0) [checksum](#page-30-0) on page 31. On a Windows machine, use the appropriate Windows utility that is supported on your Windows version.

<span id="page-30-0"></span>The Open Source license text for the VSP 4000 is included on the VSP 4000 product and is accessible via the Command Line Interface by typing the following: more release/ 4.0.40.0.GA/release/oss-notice.txt.

# **Calculating and verifying the md5 checksum**

Perform this procedure on a Unix or Linux machine to verify that the software files downloaded properly to the switch.

### **About this task**

Calculate and verify the md5 checksum after you download software files.

### **Procedure**

1. Calculate the md5 checksum of the downloaded file:

\$ /usr/bin/md5sum *<downloaded software-filename>*

Typically, downloaded software files are in the form of compressed Unix file archives (,  $\text{tr}z$ files).

2. Verify the md5 checksum of the software suite:

```
$ more <md5–checksum output file>
```
3. Compare the output that appears on the screen. Ensure that the md5 checksum of the software suite matches the system output generated from calculating the md5 checksum from the downloaded file.

### **Example**

Calculate the md5 checksum of the downloaded file:

\$ /usr/bin/md5sum VSP4K.4.0.40.0.tgz

02c7ee0570a414becf8ebb928b398f51 VSP4K.4.0.40.0.tgz

#### View the md5 checksum of the software suite:

```
$ more VSP4K.4.0.40.0.md5
```

```
285620fdc1ce5ccd8e5d3460790c9fe1 VSP4000v4.0.40.0.zip
a04e7c7cef660bb412598574516c548f VSP4000v4040_HELP_EDM_gzip.zip
ac3d9cef0ac2e334cf94799ff0bdd13b VSP4K.4.0.40.0_edoc.tar
29fa2aa4b985b39843d980bb9d242110 VSP4K.4.0.40.0_mib_sup.txt
c5f84beaf2927d937fcbe9dd4d4c7795 VSP4K.4.0.40.0_mib.txt
ce460168411f21abf7ccd8722866574c VSP4K.4.0.40.0_mib.zip
1ed7d4cda8b6f0aaf2cc6d3588395e88 VSP4K.4.0.40.0_modules.tgz
1464f23c99298b80734f8e7fa32e65aa VSP4K.4.0.40.0_OpenSource.zip
945f84cb213f84a33920bf31c091c09f VSP4K.4.0.40.0_oss-notice.html
02c7ee0570a414becf8ebb928b398f51 VSP4K.4.0.40.0.tgz
```
## <span id="page-31-0"></span>**Important information and restrictions**

This section contains important information and restrictions you must consider before you use the Avaya Virtual Services Platform 4000.

### **Interoperability notes for VSP 4000 connecting to an ERS 8800**

- For customers running version 7.1.x: The minimum software release is 7.1.3.1, however the recommended ERS 8800 software release is 7.1.5.4 or later. On switches using 8612 XLRS or 8812XL modules for the links connecting to the VSP 4000 the minimum software version is 7.1.5.4. The "spbm version" on the ERS 8800 must be set to "802.1aq".
- For customers running version 7.2.x: The minimum software release is 7.2.0.2, however the recommended ERS 8800 software release is 7.2.1.1 or later. On switches using 8612 XLRS or 8812XL modules for the links connecting to the VSP 4000 the minimum software version is 7.2.1.1.
- Diffserv is enabled in the VSP 4000 port settings, and is disabled in the ERS 8800 port settings, by default.

### **Supported browsers**

Virtual Services Platform 4000 supports the following browsers to access the Enterprise Device Manager (EDM):

- Microsoft Internet Explorer 8.0
- Mozilla Firefox 26

### **User configurable SSL certificates**

If you generate a certificate on the switch, you can configure only the expiration time.

If you need to configure other user parameters, you can generate a certificate off the VSP 4000 system, and upload the key and certificate files to the /intflash/ssh directory. Rename the uploaded files to host.cert and host.key, and then reboot the system. The system loads the usergenerated certificates during startup. If the system cannot find host.cert and host.key during startup, it generates a default certificate.

For more information about SSH and SSL certificates, see *Administration for Avaya Virtual Services Platform 4000 Series,* NN46251-600.

### **Feature licensing**

After you start a new system, the 60–day Premium Trial license countdown begins. You will see notification messages as the countdown approaches the end of the trial period. After 60 days, the <span id="page-32-0"></span>Premium Trial license expires. You will see messages on the console and in the alarms database that the license has expired. The next time you restart the system after the license expiration, the system no longer supports Advanced or Premier services.

If you use a Base license, you do not need to install a license file. If you purchase an Advanced or Premier license, you must obtain and install a license file. For more information about how to generate and install a license file, see *Administration for Avaya Virtual Services Platform 4000 Series,* NN46251-600.

### **Important:**

The license filename stored on a device must meet the following requirements:

- Maximum of 63 alphanumeric characters
- Lowercase only
- No spaces or special characters allowed
- Underscore () is allowed
- The file extension ".dat" is required

### **Combination ports**

When the VSP 4000 is reset, the peer connections for all ports, including combination ports 47 and 48 on VSP 4450GTX-HT-PWR+, will transition down. During the reset, the fiber ports remain down, but only the copper ports 47 and 48 come up periodically throughout the reset. The copper ports 47 and 48 come up approximately 15 seconds into the reset, remain up for approximately 60 seconds, and then transition down until the boot sequence is complete and all ports come back up.

The following is an example of the status of the combination ports during reset.

```
CP1 [03/18/70 09:55:35.890] 0x0000c5e7 00300001.238 DYNAMIC SET GlobalRouter HW INFO Link 
Down(1/47)
CP1 [03/18/70 09:55:35.903] 0x0000c5e7 00300001.239 DYNAMIC SET GlobalRouter HW INFO Link 
Down(1/48)
CP1 [03/18/70 09:55:49.994] 0x0000c5ec 00300001.239 DYNAMIC CLEAR GlobalRouter HW INFO 
Link Up(1/48)CP1 [03/18/70 09:55:50.322] 0x0000c5ec 00300001.238 DYNAMIC CLEAR GlobalRouter HW INFO 
Link Up(1/47)CP1 [03/18/70 09:56:43.131] 0x0000c5e7 00300001.238 DYNAMIC SET GlobalRouter HW INFO Link 
Down(1/47)
CP1 [03/18/70 09:56:43.248] 0x0000c5e7 00300001.239 DYNAMIC SET GlobalRouter HW INFO Link 
Down(1/48)
```
### **Cabled connections for both copper and fiber ports**

The following limitations apply when the combination ports have cabled connections for both the copper and fiber ports.

- Do not use the fiber port and do not insert an SFP into the optical module slot in the following situations:
	- a copper speed setting of either 10M or 100M is required

- a copper duplex setting of half-duplex is required

### <span id="page-33-0"></span>**Note:**

These limitations are applicable only when auto-negotiation is disabled. To avoid this limitation, use auto-negotiation to determine the speed to 10/100/1000 and to determine the duplex.

• The 100M-FX SFP requires auto-negotiation to be disabled. Therefore, auto-negotiation will also be disabled for the copper port. Configure peer switch to disable auto-negotiation.

### **SFP and SFP+ ports**

- SFP and SFP+ ports support 1000Base-T SFP (RJ-45) for 1000Mbps. Triple-speed mode is not supported.
- SFP+ port does not support slow speed SFPs. Supports 10G and 1G.

### **Shutting down VSP 4000**

Use the following procedure to shut down VSP 4000.

### **Caution:**

Before you unplug the AC power cord, always perform the following shutdown procedure. This procedure flushes any pending data to ensure data integrity.

### **Procedure**

1. Enter the Priviledged EXEC configuration mode.

enable

2. Shut down VSP 4000:

sys shutdown

#### **Example**

VSP-4450GTX-HT-PWR+:1>enable

VSP-4450GTX-HT-PWR+:1 shutdown

Are you sure you want shutdown the system?  $Y/N$  ( $y/n$ ) ?  $y$ 

CP1 [03/24/14 18:39:04.932:UTC] 0x00010813 00000000 GlobalRouter HW INFO System shutdown initiated from CLI

CP1 [03/24/14 18:39:06.000] LifeCycle: INFO: Stopping all processes

CP1 [03/24/14 18:39:08.000] LifeCycle: INFO: All processes have stopped

CP1 [03/24/14 18:39:08.000] LifeCycle: INFO: All applications shutdown, starting power down sequence

INIT: Sending processes the TERM signal

Stopping OpenBSD Secure Shell server: sshdno /usr/sbin/sshd found; none killed cat: can't open '/proc/mtd': No such file or directory cat: can't open '/proc/mtd': No such file or directory Stopping vsp... mount: no /proc/mounts mount: can't find /mnt/cfgfs/ in /etc/fstab /etc/rc0.d/K25vsp: line 441: /mnt/cfgfs/timestamp: Read-only file system umount: can't open '/proc/mounts' sed: /proc/mounts: No such file or directory sed: /proc/mounts: No such file or directory sed: /proc/mounts: No such file or directory Deconfiguring network interfaces... done. Stopping syslogd/klogd: no syslogd found; none killed Sending all processes the TERM signal... Sending all processes the KILL signal... hwclock: can't open '/dev/misc/rtc': No such file or directory /etc/rc0.d/S25save-rtc.sh: line 5: /etc/timestamp: Read-only file system Unmounting remote filesystems... Stopping portmap daemon: portmap. Deactivating swap... Unmounting local filesystems... [695413.959234] Power down. [695413.989531] System Halted, OK to turn off power

# <span id="page-35-0"></span>**Chapter 4: Software Upgrade**

## **Image upgrade fundamentals**

This section details what you must know to upgrade the Virtual Services Platform 4000.

### **Important:**

VSP 4000 Release 4.0.40 is compatible only with the VSP 4450GSX-PWR+ and the VSP 4450GTX-HT-PWR+ models. The VSP 4850GTS platform cannot be upgraded with the 4.0.40 software release.

### **Upgrades**

Install new software upgrades to add functionality to the Virtual Services Platform 4000. Major and minor upgrades are released depending on how many features the upgrade adds or modifies.

### **Upgrade time requirements**

Image upgrades take less than 30 minutes to complete. The Virtual Services Platform 4000 continues to operate during the image download process. A service interruption occurs during the installation and subsequent reset of the device. The system returns to an operational state after a successful installation of the new software and device reset.

### **Before you upgrade the software image**

Before you upgrade the Virtual Services Platform 4000, ensure that you read the entire upgrading procedure.

You must keep a copy of the previous configuration file (*config.cfg*), in case you need to return to the previous version. The upgrade process automatically converts, but does not save, the existing configuration file to a format that is compatible with the new software release. The new configuration file may not be backward compatible.

### **Related Links**

Image naming conventions on page 36 [Interfaces](#page-36-0) on page 37 [File storage options](#page-36-0) on page 37

### **Image naming conventions**

VSP 4000 software use a standardized dot notation format. This standardized format is as follows:

### <span id="page-36-0"></span>**Software images**

Software images use the following format:

*Product Name.Major Release.Minor Release.Maintenance Release.Maintenance Release Update.tgz*

For example, the image file name **VSP4K.3.0.1.0.tgz** denotes a software image for the VSP 4K product with a major release version of 3, a minor release version of 0, a maintenance release version of 1 and a maintenance release update version of 0. TGZ is the file extension. Similarly, the image file name **VSP4K.4.0.0.0.tgz** denotes a software image for the VSP 4K product with a major release version of 4, a minor release version of 0, a maintenance release version of 0 and a maintenance release update version of 0.

### **Related Links**

[Image upgrade fundamentals](#page-35-0) on page 36

### **Interfaces**

You can apply patches and upgrades, and add encryption modules to the Virtual Services Platform 4000 using the Avaya Command Line Interface (ACLI).

For more information about ACLI, see *Avaya Virtual Services Platform 4000 Series User Interface Fundamentals* (NN46251–103).

### **Related Links**

[Image upgrade fundamentals](#page-35-0) on page 36

### **File storage options**

This section details what you must know about the internal boot and system flash memory, Universal Serial Bus (USB) mass-storage device, and external flash, which you can use to store the files that start and operate the Virtual Services Platform 4000.

The Virtual Services Platform 4000 file system uses long file names.

### **Internal flash**

The Virtual Services Platform 4000 has two internal flash memory devices: the boot flash memory and the system flash memory. The system flash memory size is 2 gigabytes (GB).

Boot flash memory is split into two banks that each contain a different copy of the boot image files. Only the Image Management feature can make changes to the boot flash.

The system flash memory stores configuration files, runtime images, the system log, and other files. You can access files on the internal flash through the /intflash/ folder.

### **File Transfer Protocol**

You can use File Transfer Protocol (FTP) to load the software directly to the Virtual Services Platform 4000, or to download the software to the internal flash memory, external flash, or USB device.

<span id="page-37-0"></span>The Virtual Services Platform 4000 can act as an FTP server. If you enable the FTP daemon (ftpd), you can use a standards-based FTP client to connect to the Control Processor (CP) module by using the ACLI log on parameters. Copy the files from the client to either the internal flash memory or external flash.

### **Related Links**

[Image upgrade fundamentals](#page-35-0) on page 36

# **Upgrading the software**

Perform this procedure to upgrade the software on the Avaya VSP 4450GSX-PWR+. This procedure shows how to upgrade the software using the internal flash memory as the file storage location.

To access the new software visit the Avaya support site: [www.avaya.com/support](http://www.avaya.com/support). You need a valid user or site ID and password.

### **Important:**

Software upgrade is supported only on the VSP 4450GSX-PWR+. The VSP 4450GSX-PWR+ supports upgrade from 4.0 to 4.0.40. Release 4.0.40 is the first release of the software on VSP 4450GTX-HT-PWR+ hardware.

### **RB** Note:

There is a limit of six software releases that can be stored on the VSP 4000 system. If you have six releases already stored on the VSP 4000 system, then you will be prompted to remove one release before you can proceed with adding and activating a new software release.

For information about removing a software release, see **[Deleting a software release](#page-41-0) on** page 42.

### **Before you begin**

- Back up the configuration files.
- Use an FTP application to upload the file with the new software release to the VSP 4000 switch.
- Ensure that you have not configured VLAN 4060. If you have, you must port all configuration on this VLAN to another VLAN, before you begin the upgrade.

### **Caution:**

Starting from Release 3.1, VLAN 4060 is not supported, and all configuration on this VLAN from previous releases will be lost after the upgrade.

### **ED** Note:

Software upgrade configurations are case-sensitive.

### **Procedure**

1. Enter Global Configuration mode:

```
enable
configure terminal
```
2. Enable FTP:

boot config flag ftpd

- 3. Enter Privileged EXEC configuration mode by exiting the Global Configuration mode. exit
- 4. Extract the release distribution files to the /intflash/release/ directory:

software add *WORD<1-99>*

5. (Optional) To install encryption modules on the switch, extract the module files to the / intflash/release directory:

Software add-module [software version] [modules file name]

6. Install the image:

software activate *WORD<1-99>*

7. Restart the Virtual Services Platform 4000 switch:

reset

### *<u>D* Important:</u>

After you restart the system, you have the amount of time configured for the commit timer to verify the upgrade and commit the software to gold. If you do not commit the software to gold and auto-commit is not enabled, the system restarts with the last known working version after the commit timer has expired. This feature ensures you can regain control of the system if an upgrade fails.

8. After you restart the switch, enter Privileged EXEC configuration mode:

rwa

enable

9. Confirm the software is upgraded:

show software

10. Commit the software:

software commit

### **Example**

VSP-4450GSX-PWR+:1>enable

VSP-4450GSX-PWR+:1#configure terminal

VSP-4450GSX-PWR+:1(config)#boot config flag ftpd

VSP-4450GSX-PWR+:1>exit

<span id="page-39-0"></span>VSP-4450GSX-PWR+:1#software add VSP4K.4.0.40.0.tgz VSP-4450GSX-PWR+:1#software add-modules 4.0.40.0.GA VSP4K. 4.0.40.0\_modules.tgz VSP-4450GSX-PWR+:1#software activate 4.0.40.0.GA VSP-4450GSX-PWR+:1#reset VSP-4450GSX-PWR+:1#show software ================================================================================ software releases in /intflash/release/ ================================================================================ VSP4K.4.0.40.0int064 (Backup Release) 4.0.40.0.GA (Primary Release) -------------------------------------------------------------------------------- Auto Commit : enabled Commit Timeout : 10 minutes VSP-4450GSX-PWR+:1#software commit

# **Verifying the upgrade**

Verify your upgrade to ensure proper Avaya Virtual Services Platform 4000 operation.

### **Procedure**

1. Check for alarms or unexpected errors:

show logging file tail

2. Verify all modules and slots are online:

```
show sys-info
```
# **Committing an upgrade**

Perform the following procedure to commit an upgrade.

### **About this task**

The commit function for software upgrades allows maximum time set by the commit timer (the default is 10 minutes) to ensure that the upgrade is successful. If you enable the auto-commit option, the system automatically commits to the new software version after the commit timer expires. If you disable the auto-commit option, you must issue the software commit command before the commit timer expires to commit the new software version, otherwise the system restarts automatically to the previous (committed) version.

### **Procedure**

1. Enter Privileged EXEC mode:

<span id="page-40-0"></span>enable

2. **(Optional)** Extend the time to commit the software:

software reset-commit-time [<1–60>]

3. Commit the upgrade:

software commit

# **Downgrading the software**

Perform this procedure to downgrade the Avaya Virtual Services Platform 4000 from the current trusted version to a previous release.

### *<u></u>* Important:

You can only downgrade from Release 4.0.40 to a previous release on the VSP 4450GSX-PWR + platform. There is no release available for the VSP 4450GTX-HT-PWR+, as Release 4.0.40 is the first release for this model.

### **Before you begin**

Ensure that you have a previous version installed.

### **Procedure**

1. Enter Privileged EXEC mode:

enable

2. Activate a prior version of the software:

```
software activate WORD<1-99>
```
3. Restart the Virtual Services Platform 4000:

reset

### *<u>I</u>* Important:

After you restart the system, you have the amount of time configured for the commit timer to verify the software change and commit the software to gold. If you do not commit the software to gold and auto-commit is not enabled, the system restarts with the last known working version after the commit timer expires. This feature ensures you can regain control of the system if an upgrade fails.

4. Commit the software change:

software commit

### <span id="page-41-0"></span>*<u>D* Important:</u>

If you do not enable the auto-commit functionality, you must commit the software change before the commit timer expires. This is an optional step otherwise.

- 5. Verify the downgrade:
	- Check for alarms or unexpected errors using the show logging file tail command.
	- Verify all modules and slots are online using the show  $sys\text{-inf} \circ \text{command.}$
- 6. (Optional) Remove unused software:

```
software remove WORD<1-99>
```
### **Variable definitions**

Use the data in the following table to use the software command.

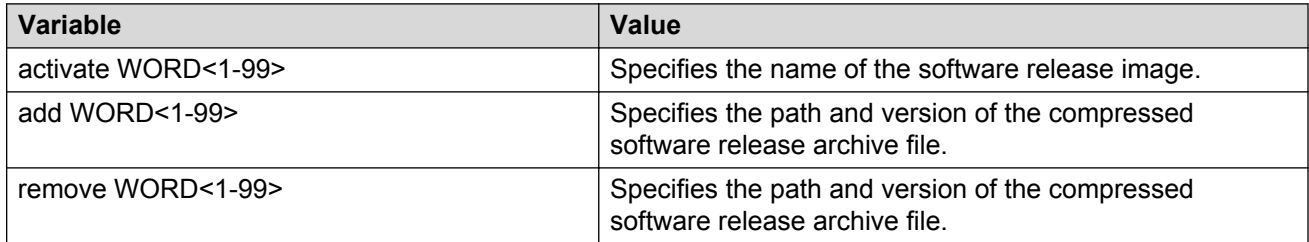

# **Deleting a software release**

Perform this procedure to remove a software release from the Avaya Virtual Services Platform 4000.

### **RD** Note:

There is a limit of six software releases that can be stored on the VSP 4000 system. If you have six releases already stored on the VSP 4000 system, then you will be prompted to remove one release before you can proceed with adding and activating a new software release.

For information about adding and activating a software release, see [Upgrading the software](#page-37-0) on page 38.

### **Procedure**

1. Enter Privileged EXEC configuration mode:

enable

2. Remove software:

software remove *WORD<1-99>*

### **Example**

VSP-4450GTX—HT-PWR+:1>enable VSP-4450GTX—HT-PWR+:1#software remove VSP4K.4.0.40.0.tgz

# <span id="page-43-0"></span>**Chapter 5: Supported standards, RFCs, and MIBs**

This chapter details the standards, request for comments (RFC), and Management Information Bases (MIB) that Avaya Virtual Services Platform 4000 Series supports.

## **Supported IEEE standards**

The following table details the IEEE standards that Avaya Virtual Services Platform 4000 Series supports.

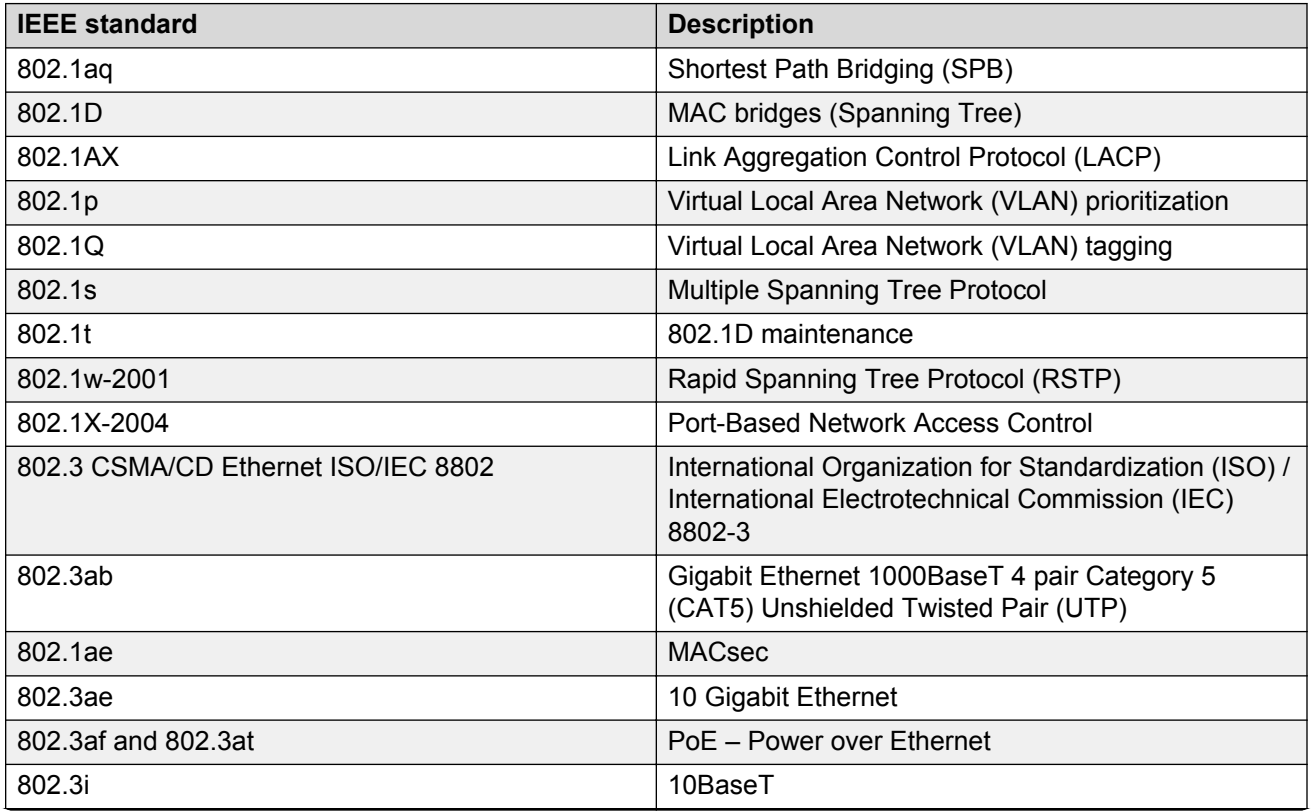

### **Table 11: Supported IEEE standards**

<span id="page-44-0"></span>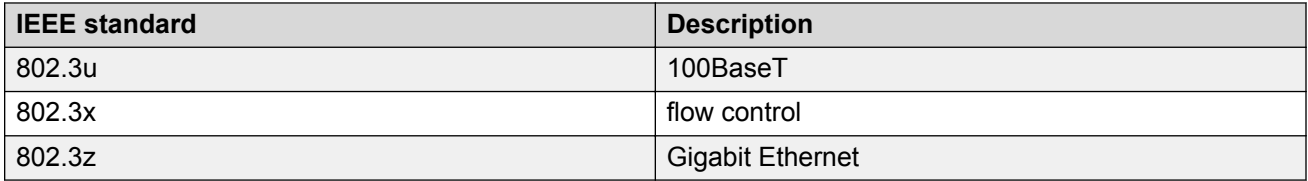

# **Supported RFCs**

The following table and sections list the RFCs that Avaya Virtual Services Platform 4000 Series supports.

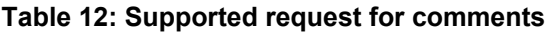

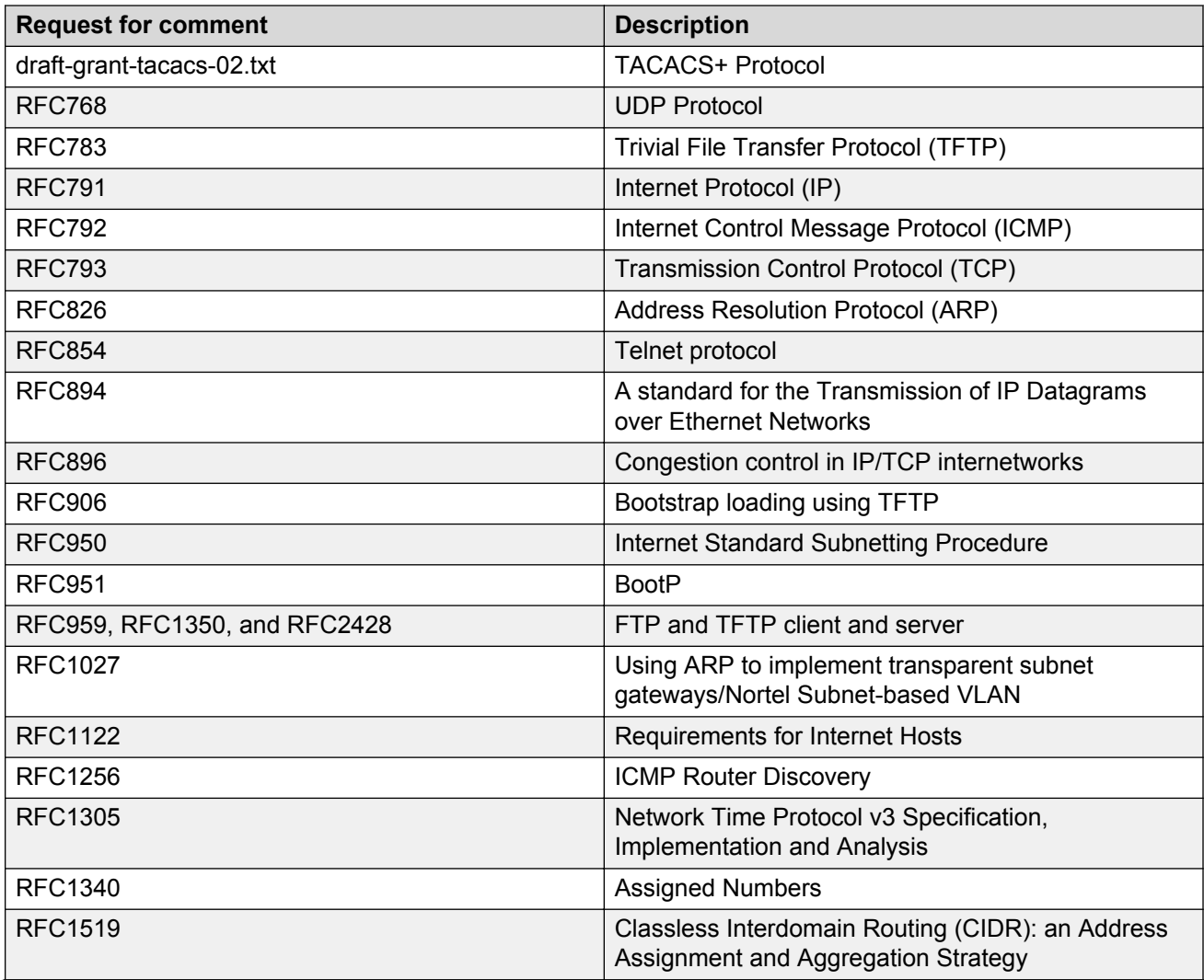

<span id="page-45-0"></span>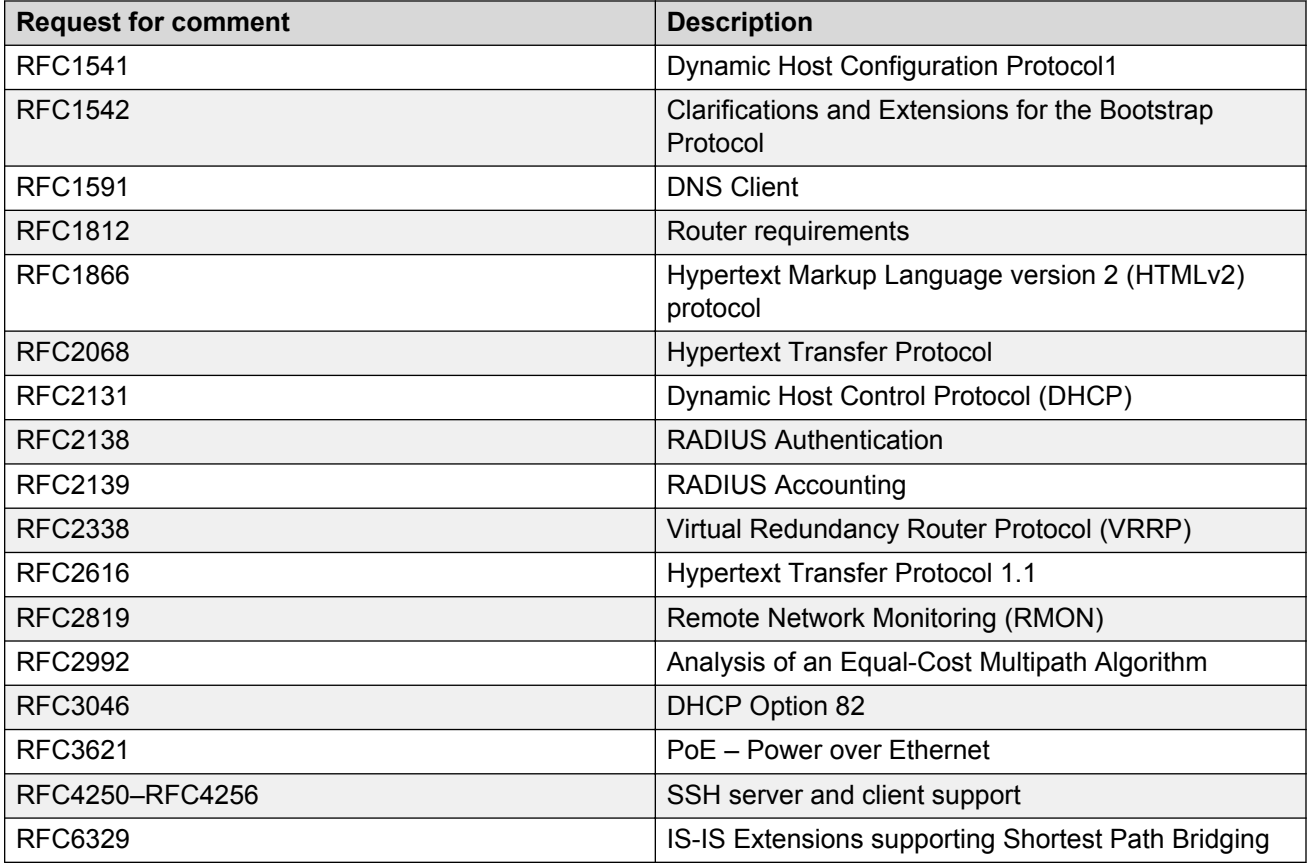

# **Quality of service**

**Table 13: Supported request for comments**

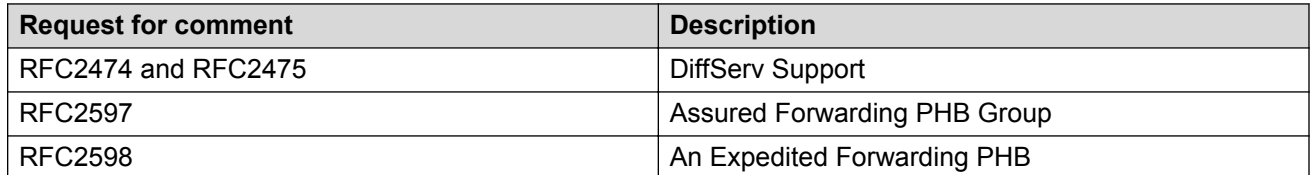

# <span id="page-46-0"></span>**Network management**

**Table 14: Supported request for comments**

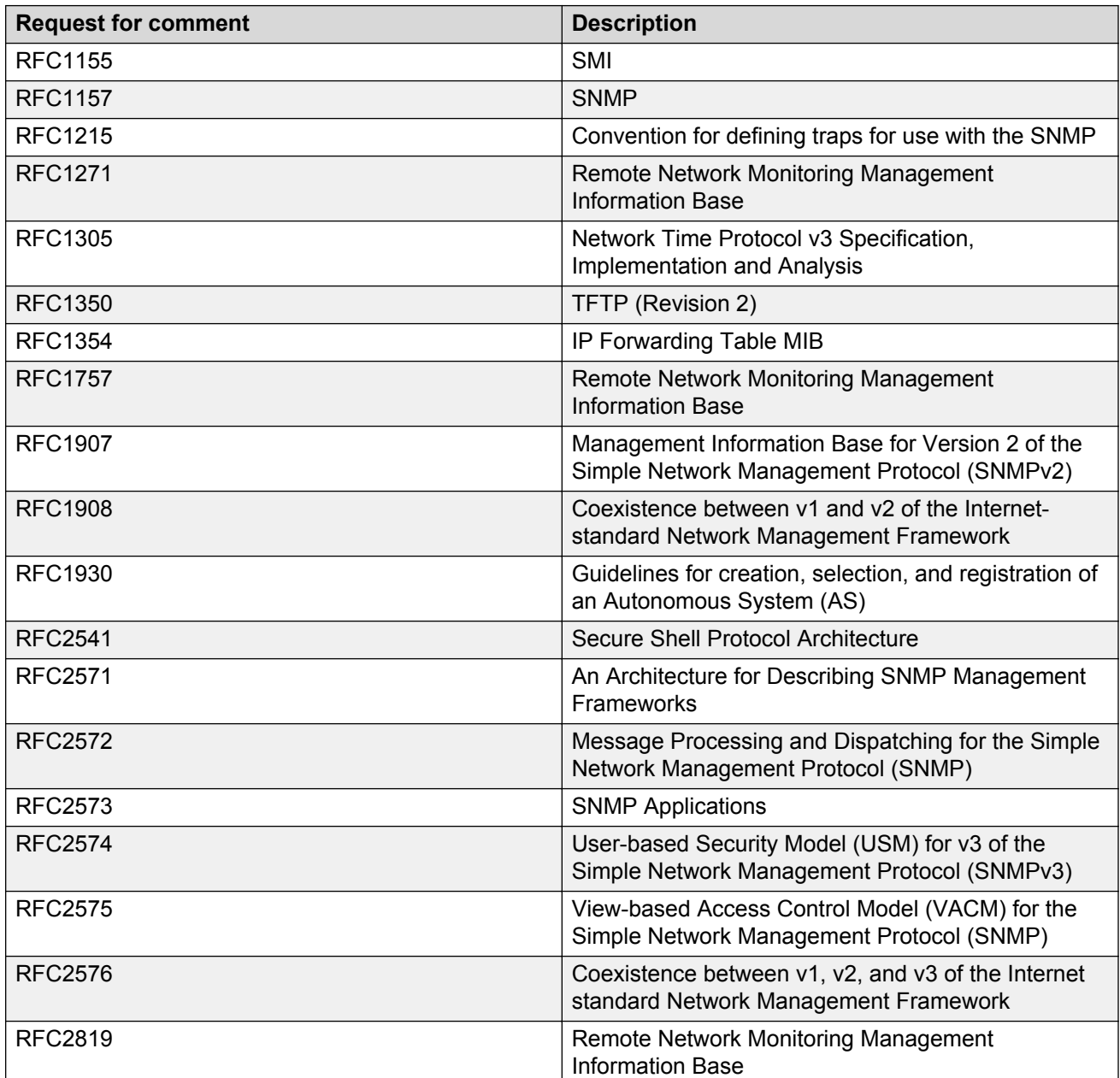

# <span id="page-47-0"></span>**MIBs**

### **Table 15: Supported request for comments**

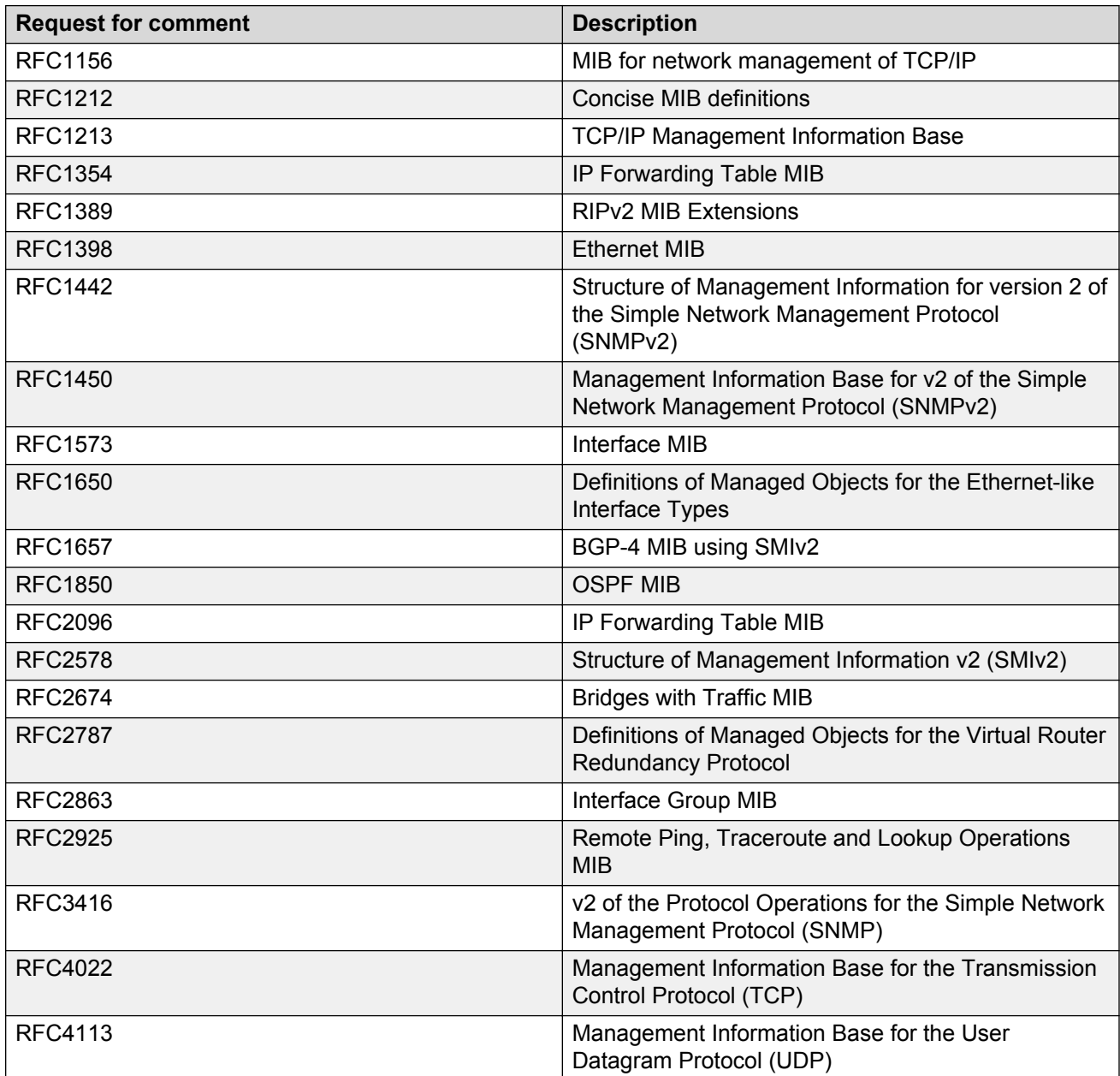

# <span id="page-48-0"></span>**Standard MIBs**

The following table details the standard MIBs that Avaya Virtual Services Platform 4000 Series supports.

### **Table 16: Supported MIBs**

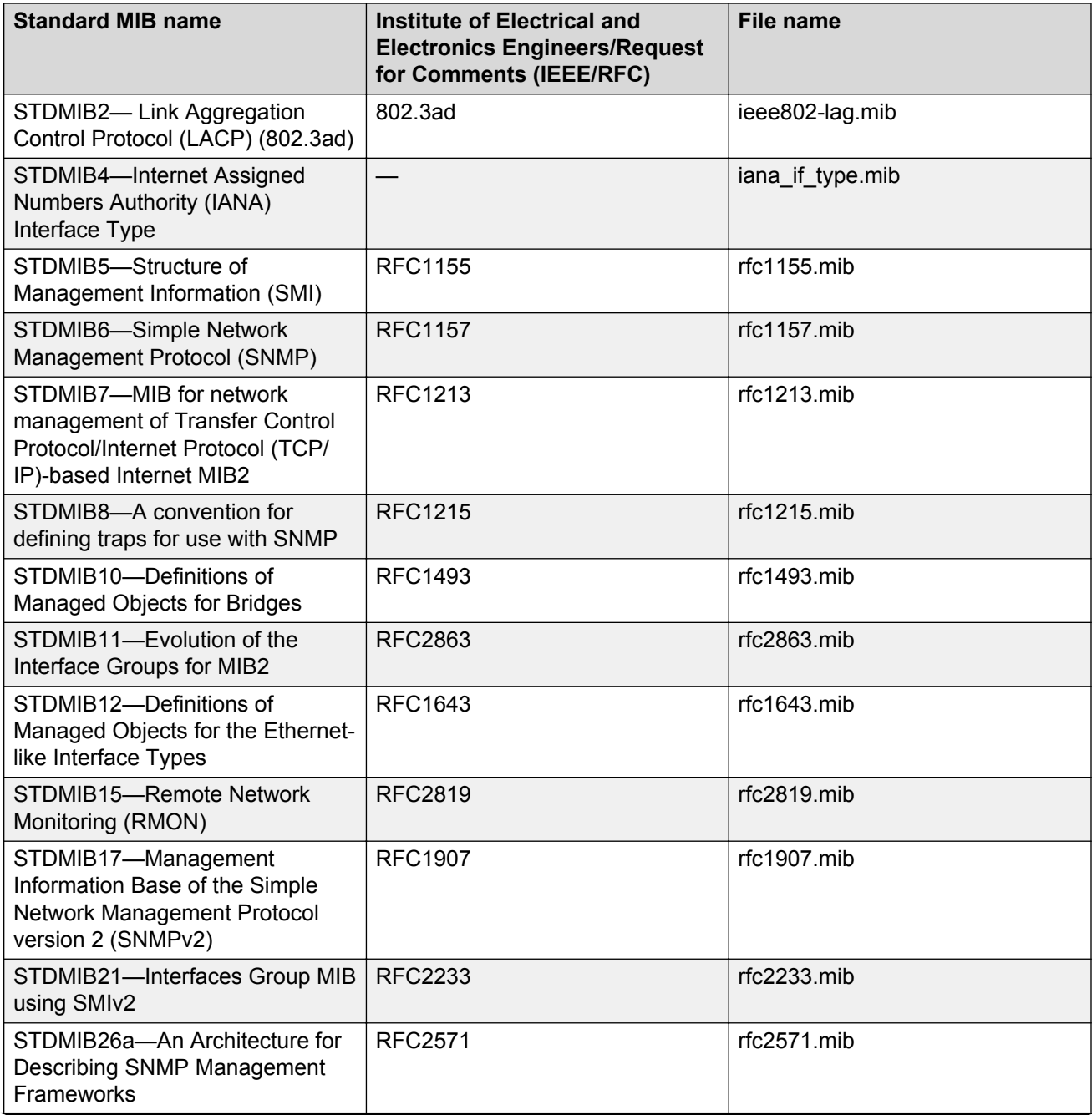

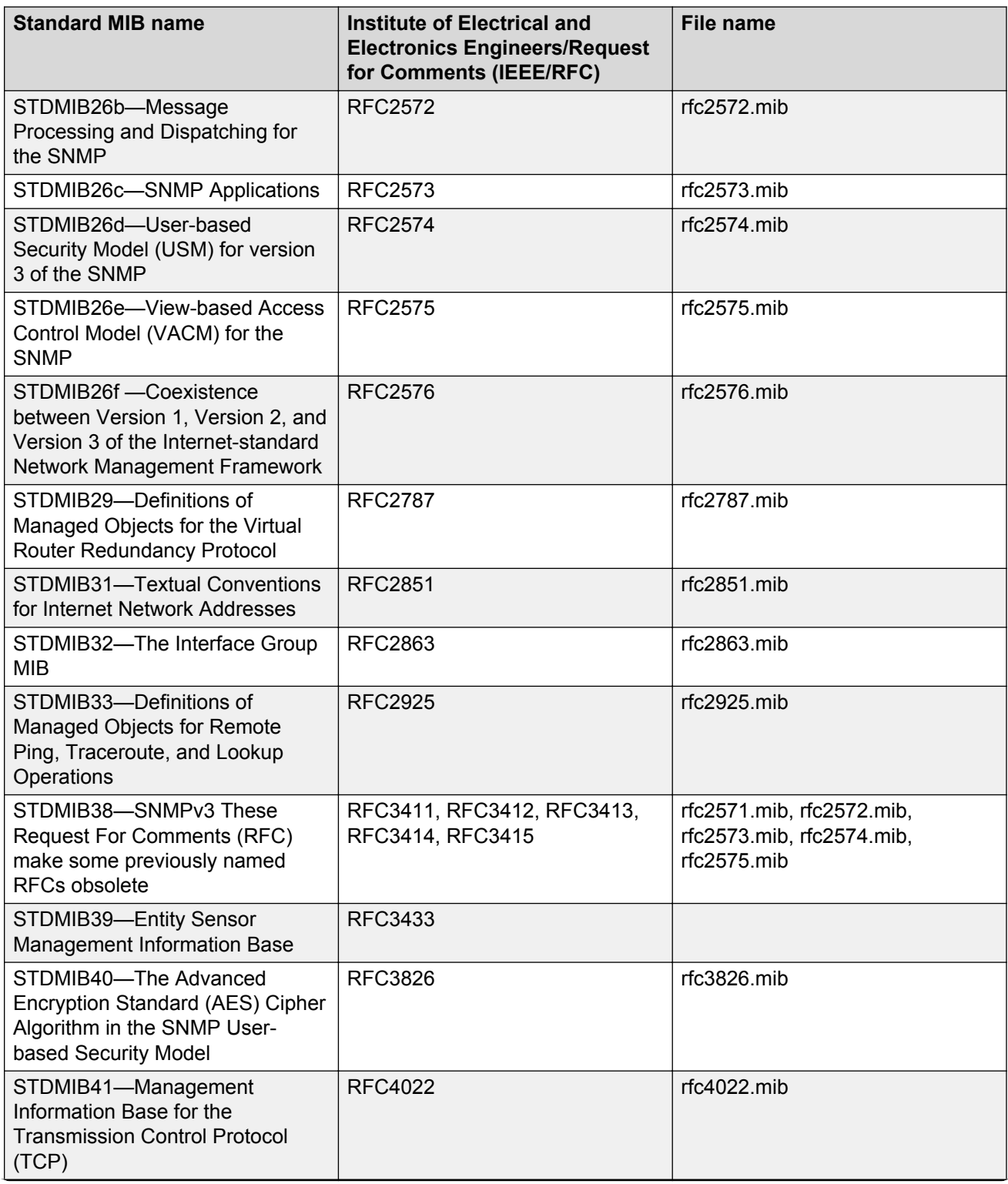

<span id="page-50-0"></span>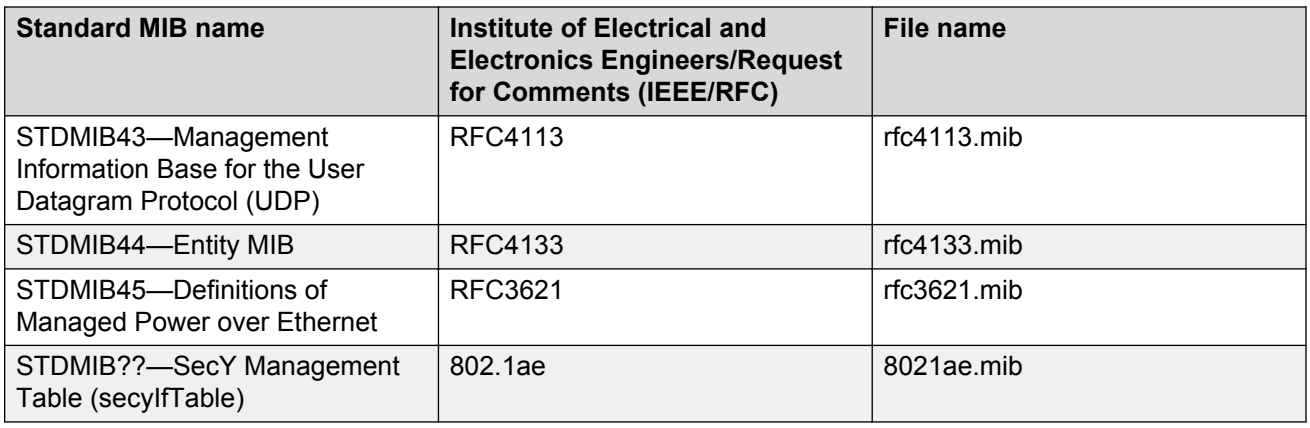

# **Proprietary MIBs**

The following table details the proprietary MIBs that Avaya Virtual Services Platform 4000 Series supports.

### **Table 17: Proprietary MIBs**

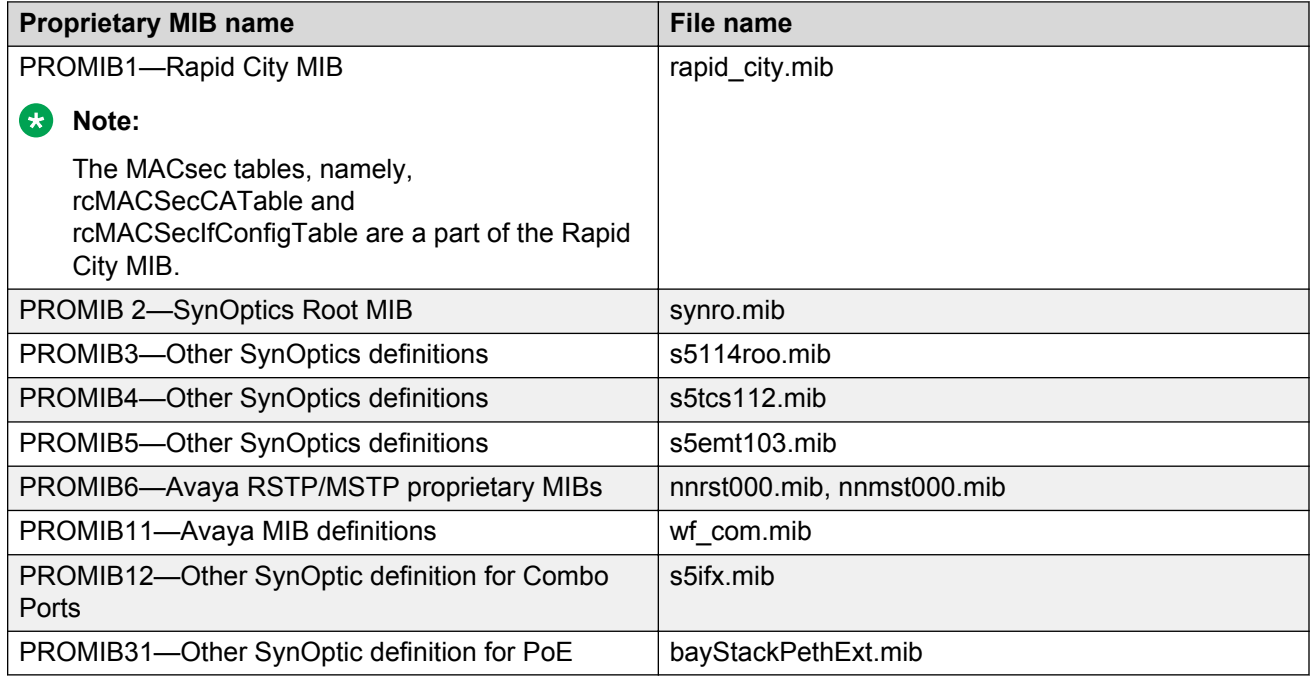

# <span id="page-51-0"></span>**Chapter 6: Known issues and limitations**

This section details the known issues and limitations of the Avaya Virtual Services Platform 4000. Where appropriate, use the workarounds provided.

## **Known issues in releases 4.0.40**

The following sections identify the known issues in releases 4.0.40 of the Avaya Virtual Services Platform 4000.

### **Device related issues**

### **Table 18: Known issues**

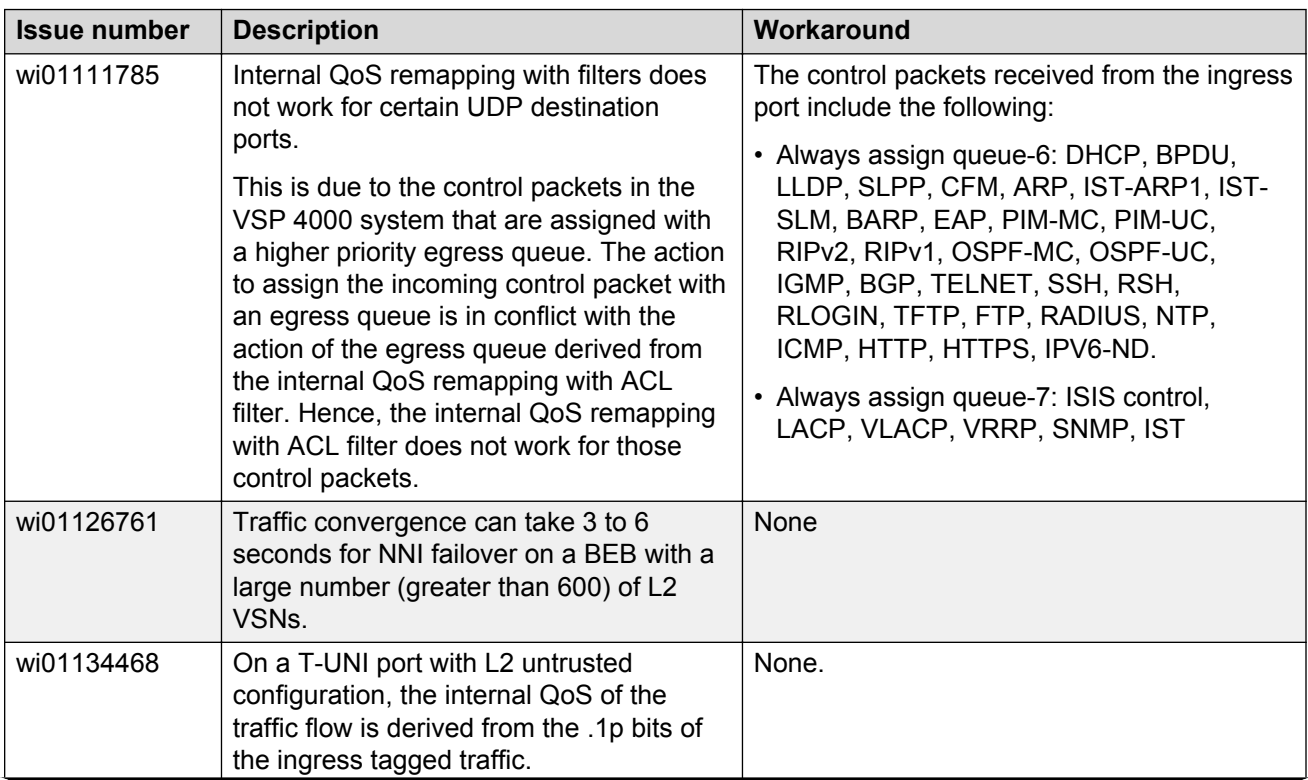

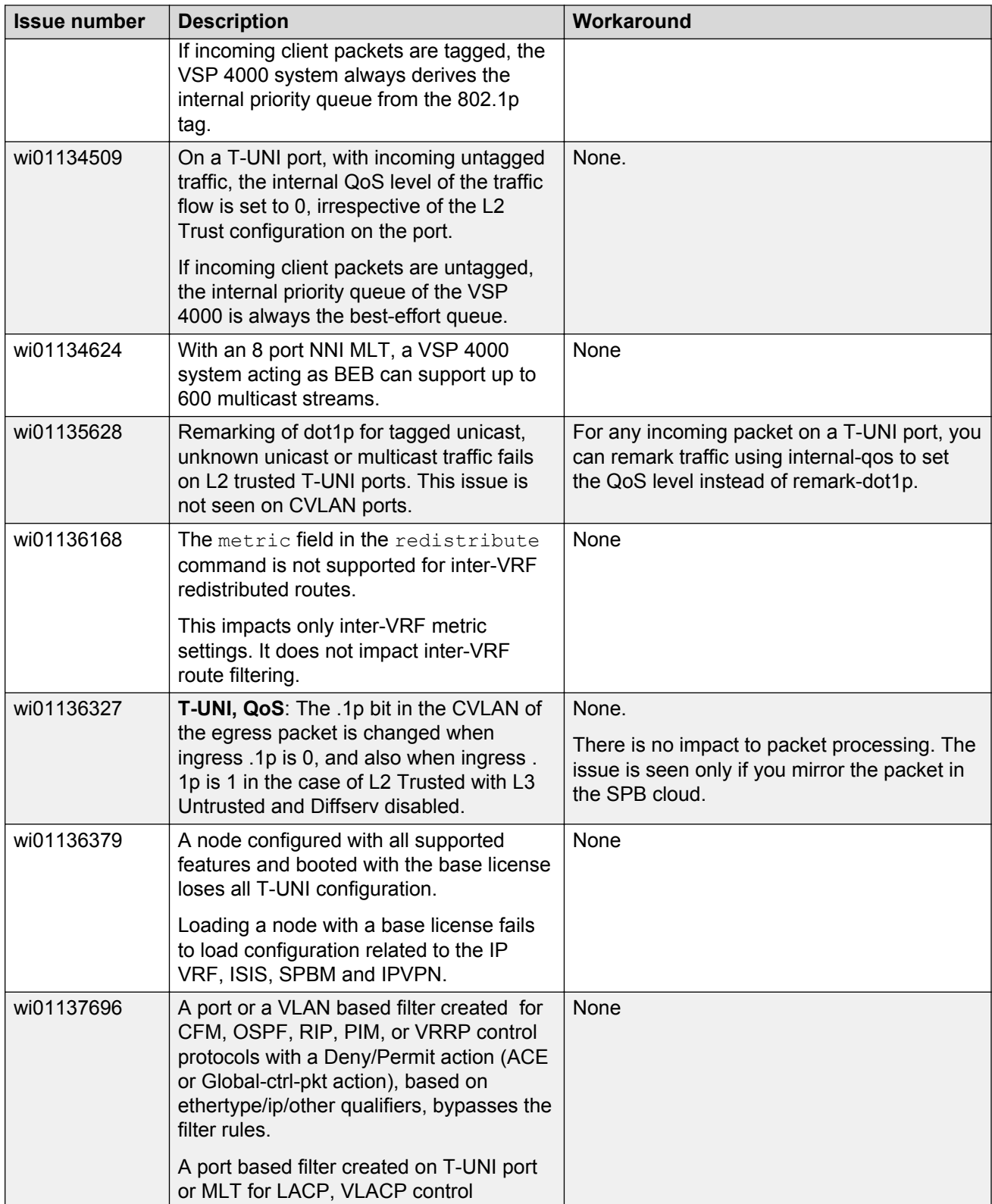

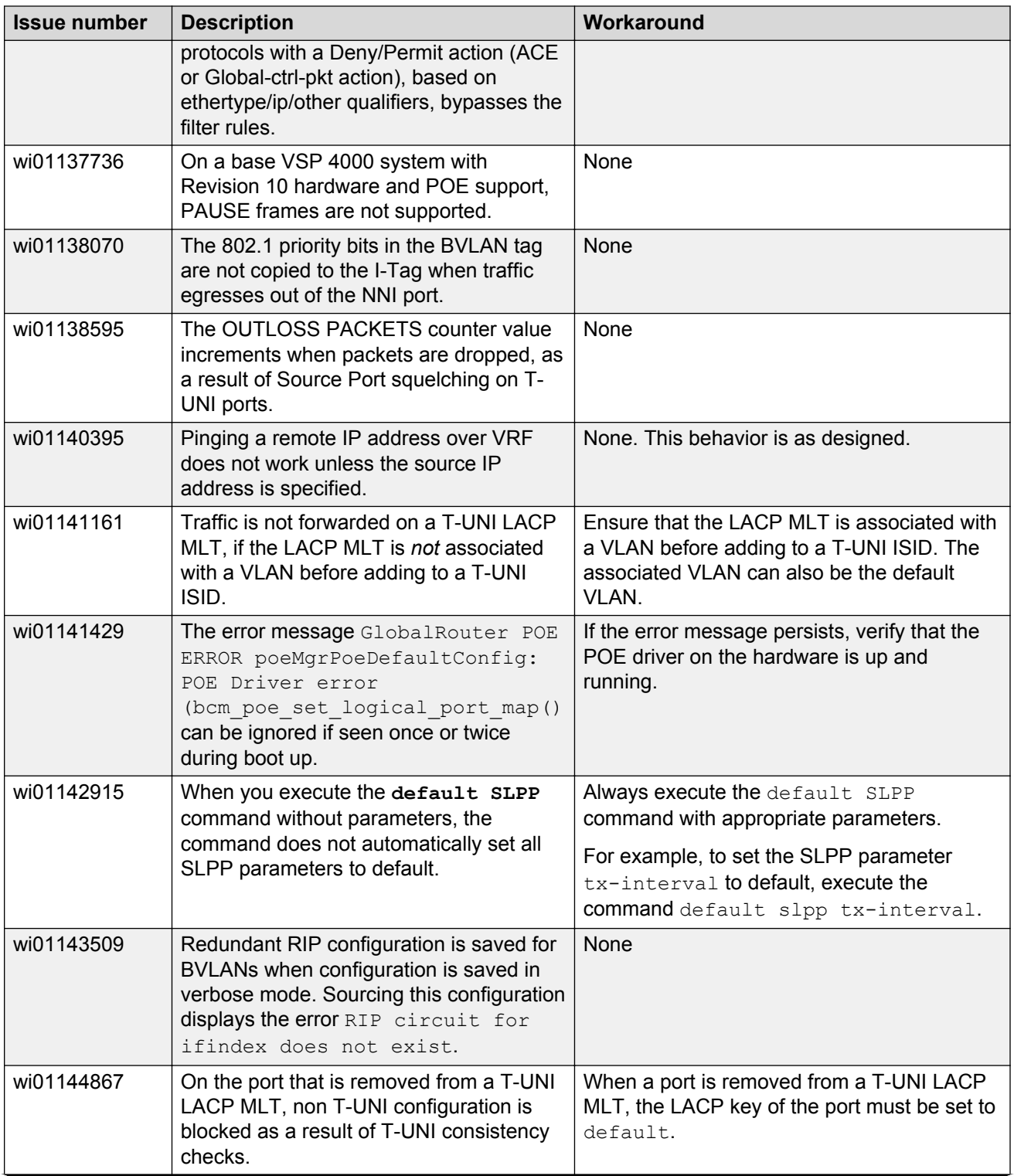

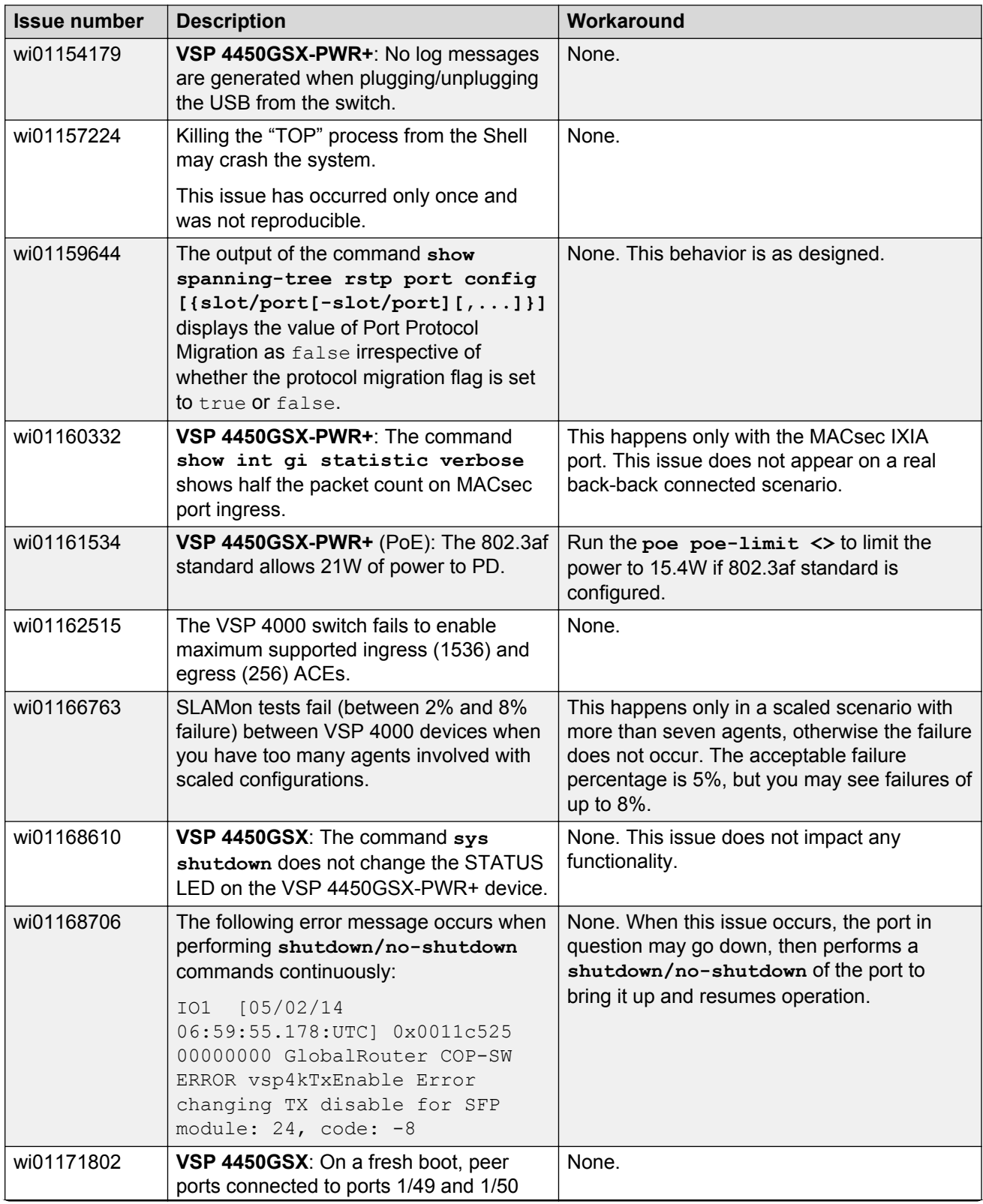

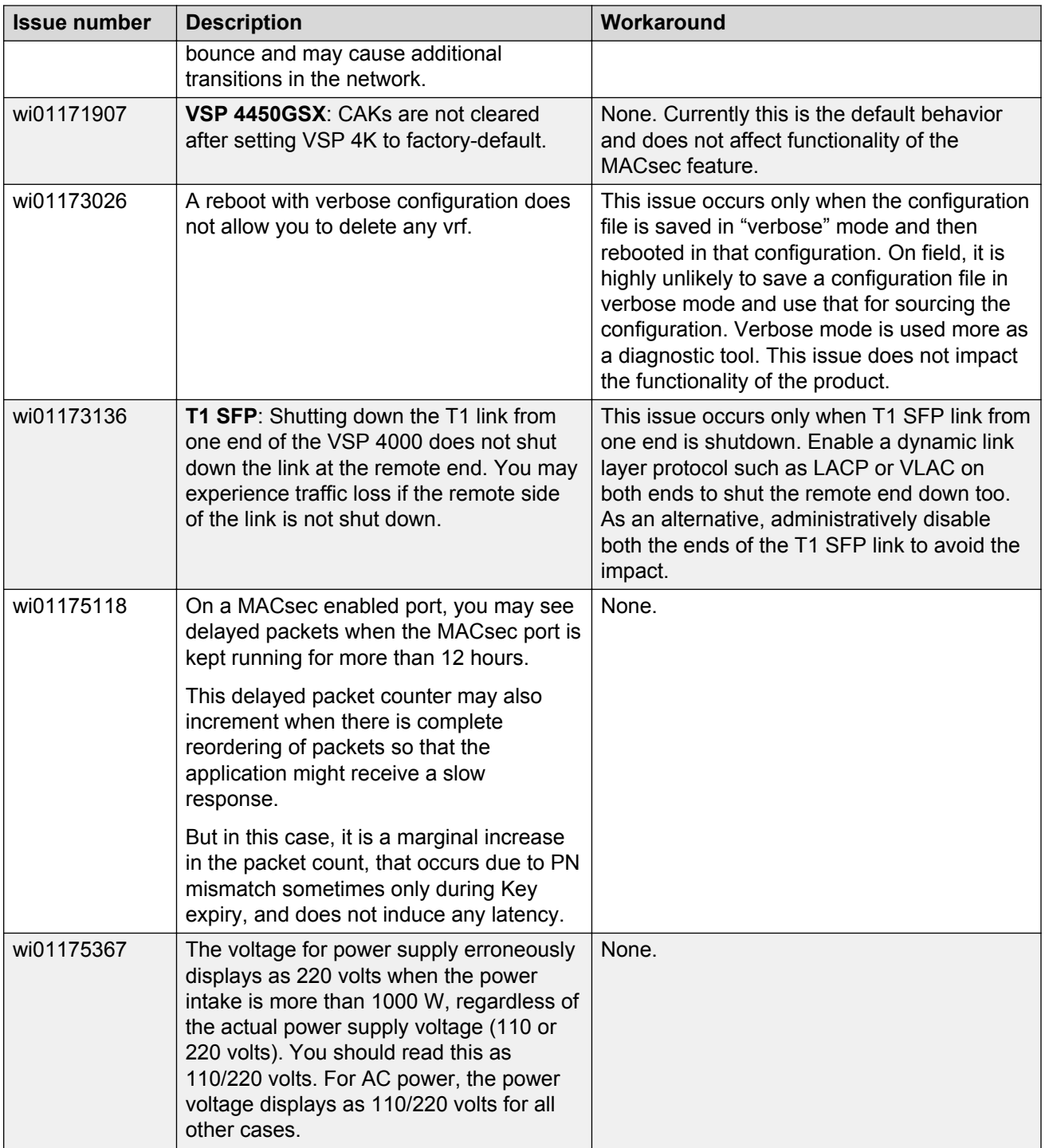

# <span id="page-56-0"></span>**Limitations in release 4.0.40**

This section lists known limitations and expected behaviors that may first appear to be issues. The following table provides a description of the limitation or behavior and the work around, if one exists.

### **Caution:**

The alpha release of the VSP 4450GTX-HT-PWR+ has operating temperature and power limitations. For safety and optimal operation of the device, ensure that the prescribed thresholds are strictly adhered to.

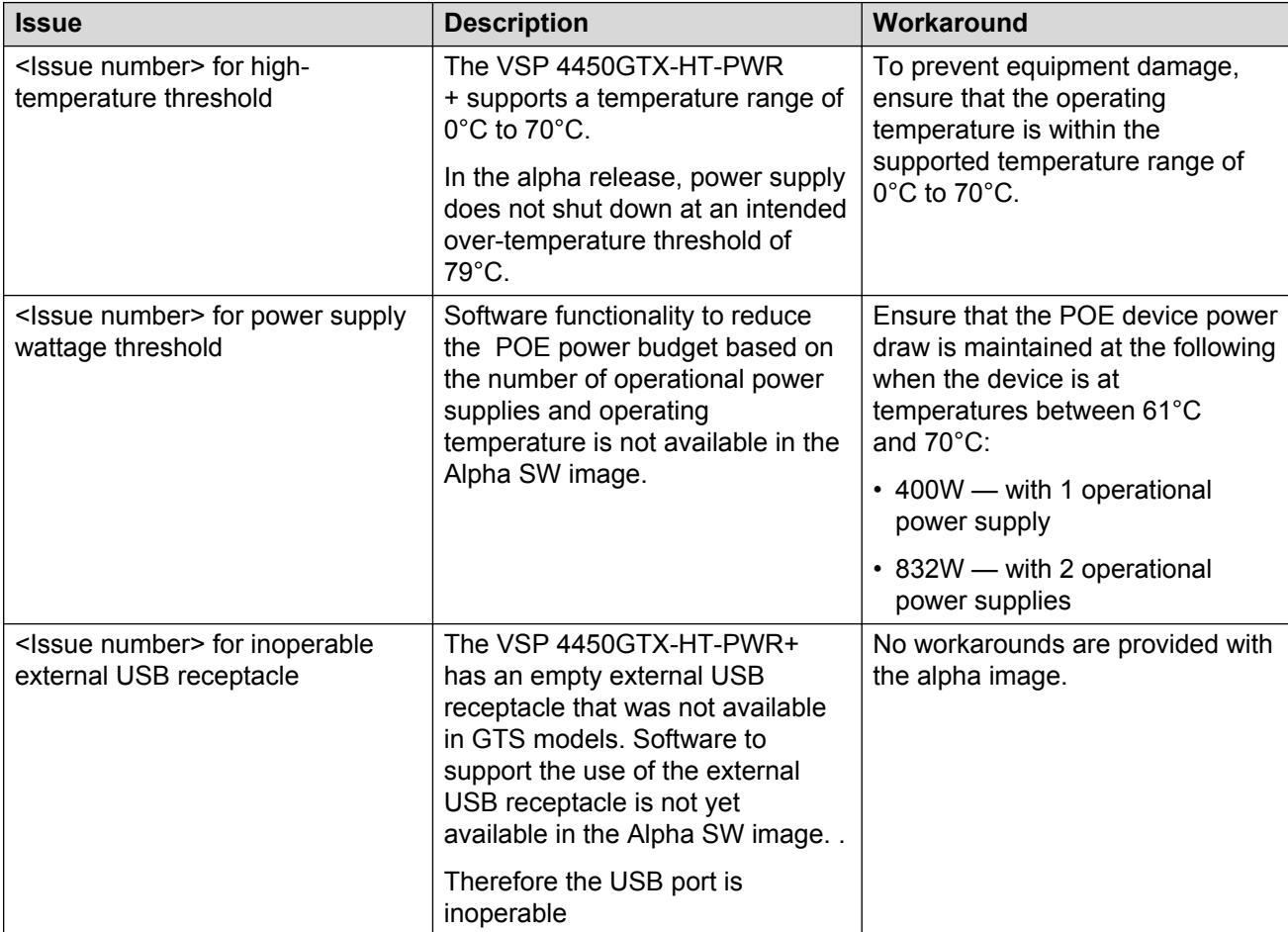

### **Table 19: VSP 4450GTX-HT-PWR+ limitations**

### **Table 20: Limitations and expected behaviors**

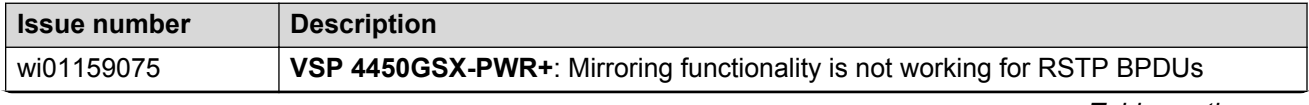

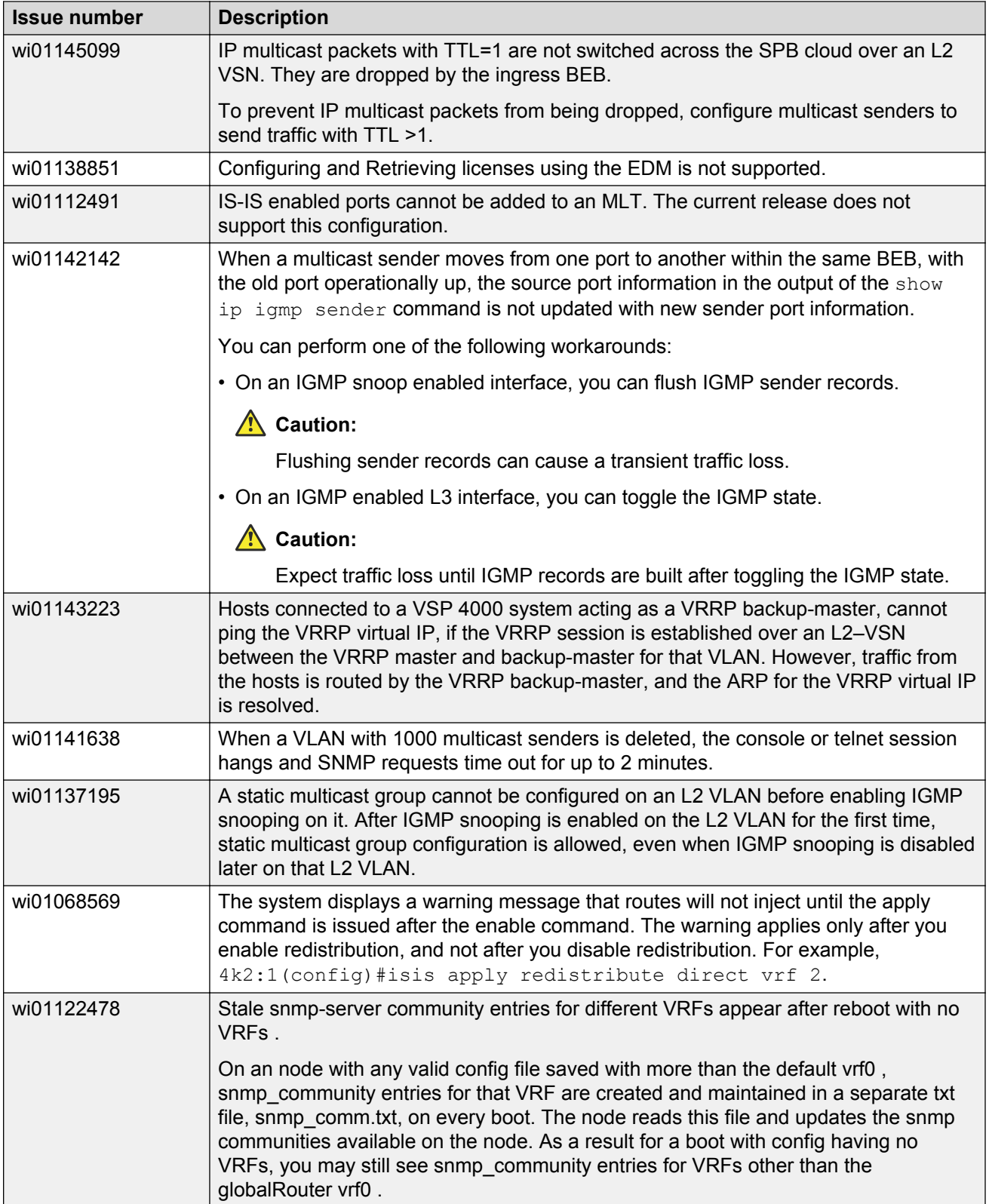

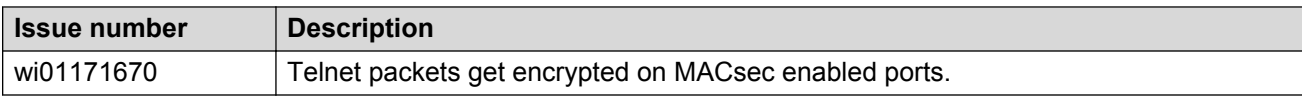

# <span id="page-59-0"></span>**Chapter 7: Resolved issues**

This section details all the issues that were resolved in this release.

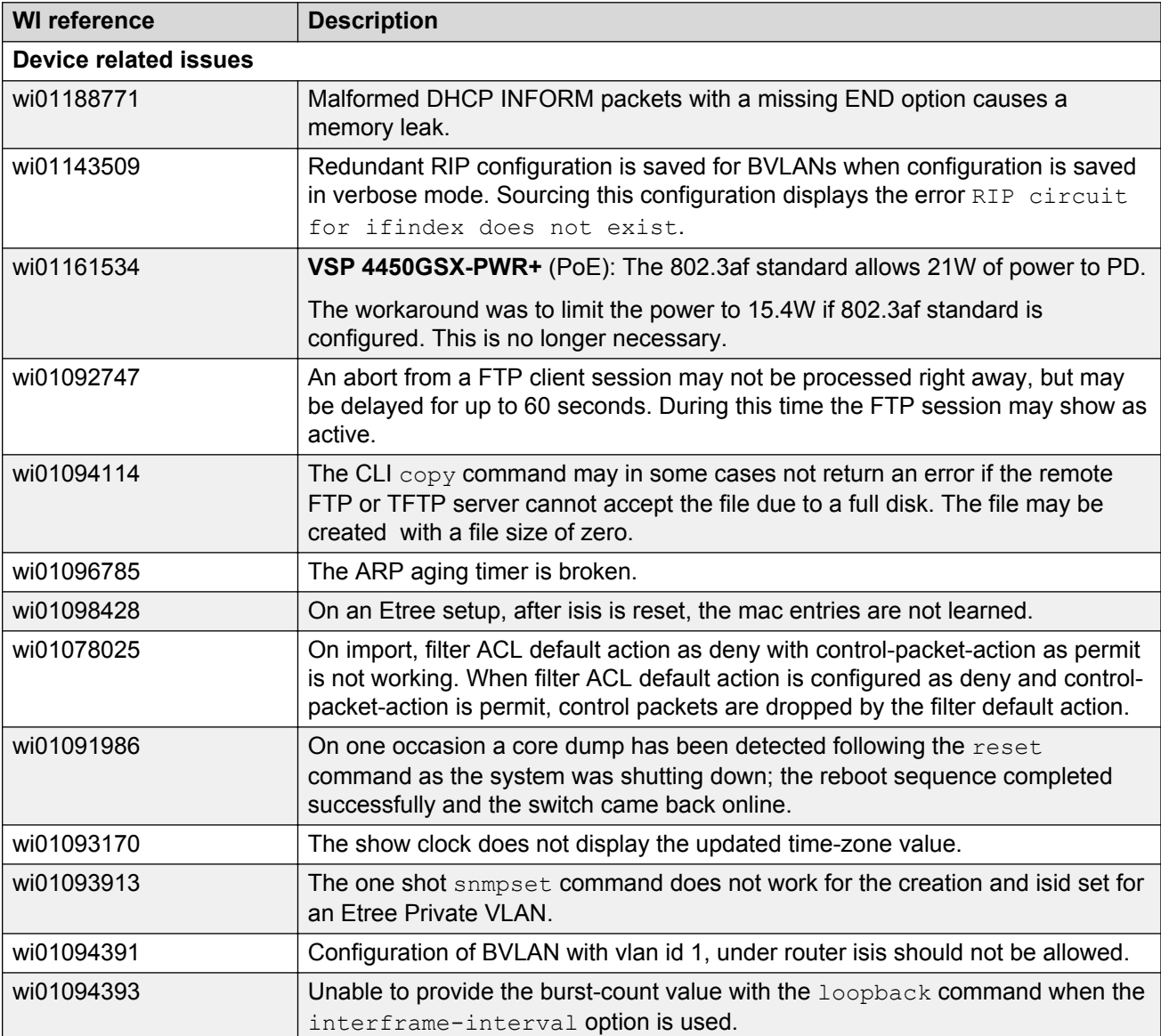

### **Table 21: Resolved issues**

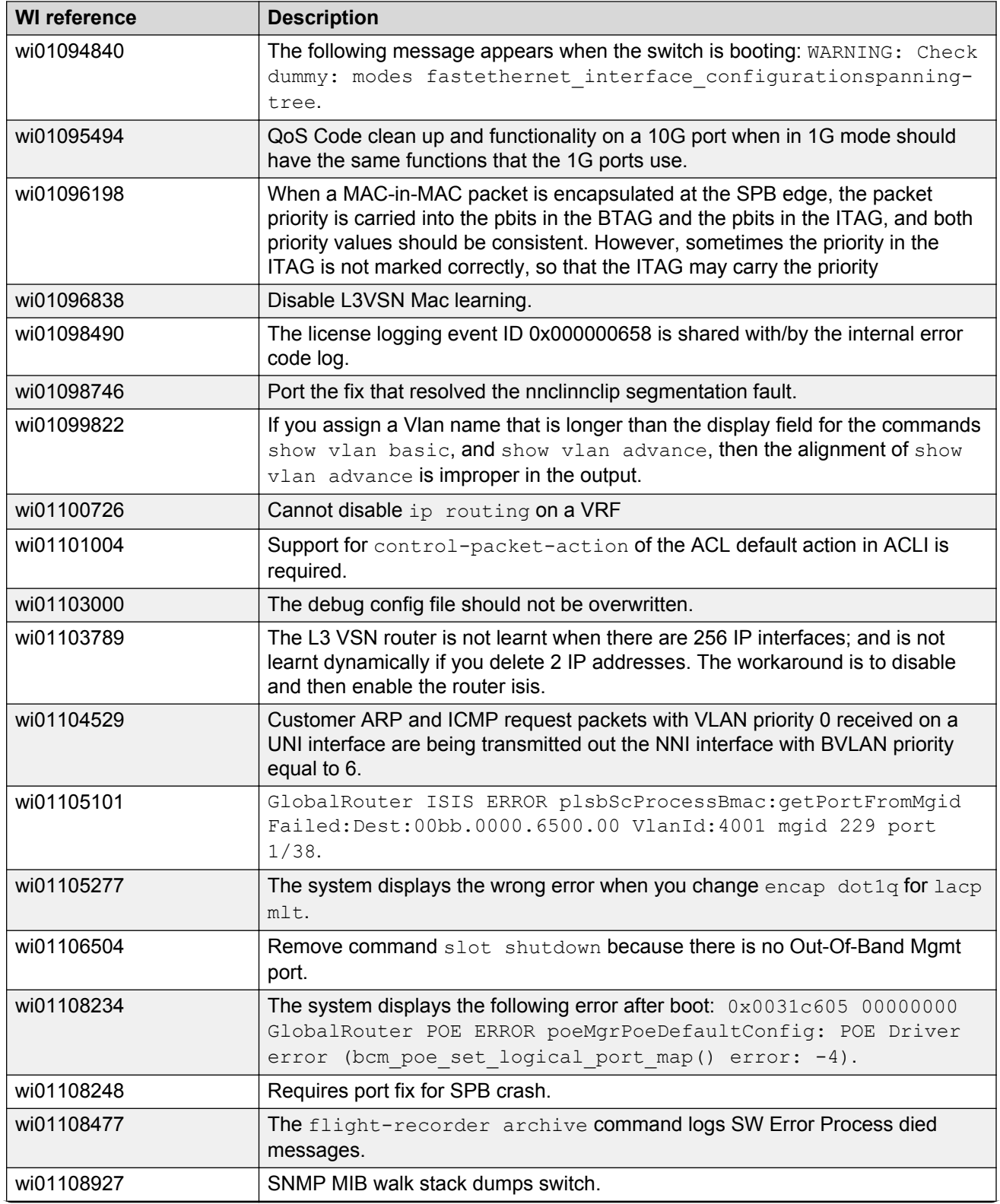

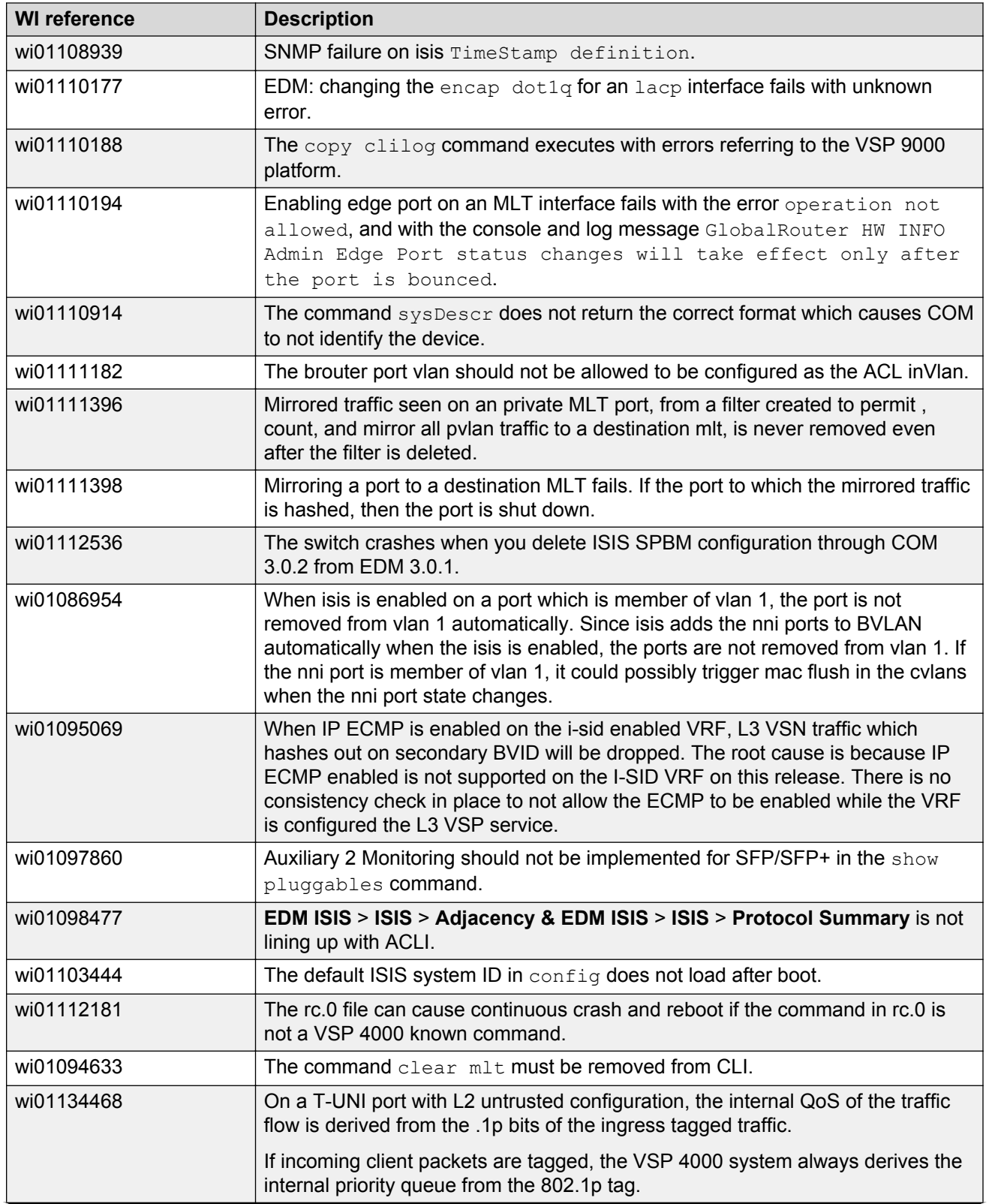

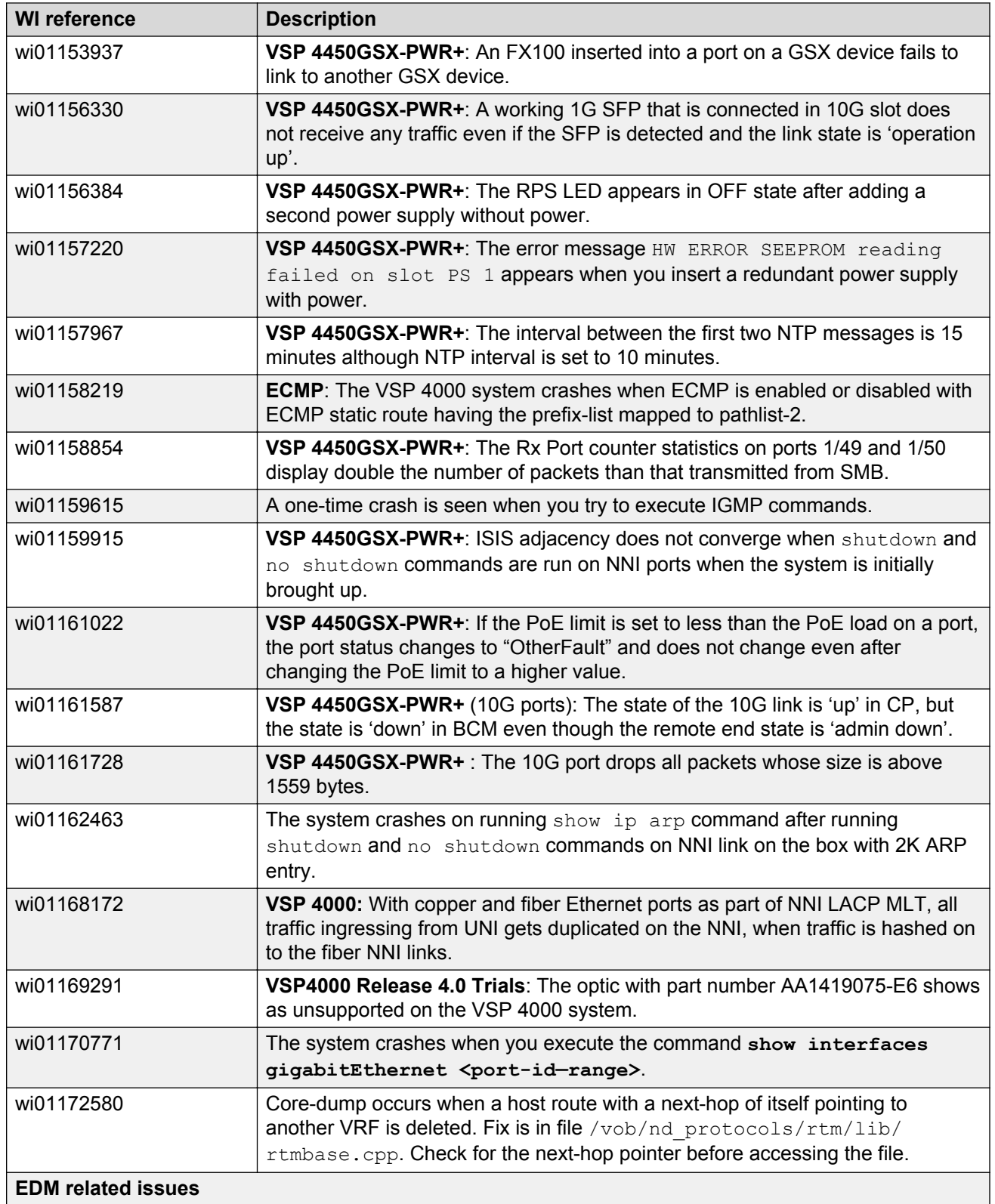

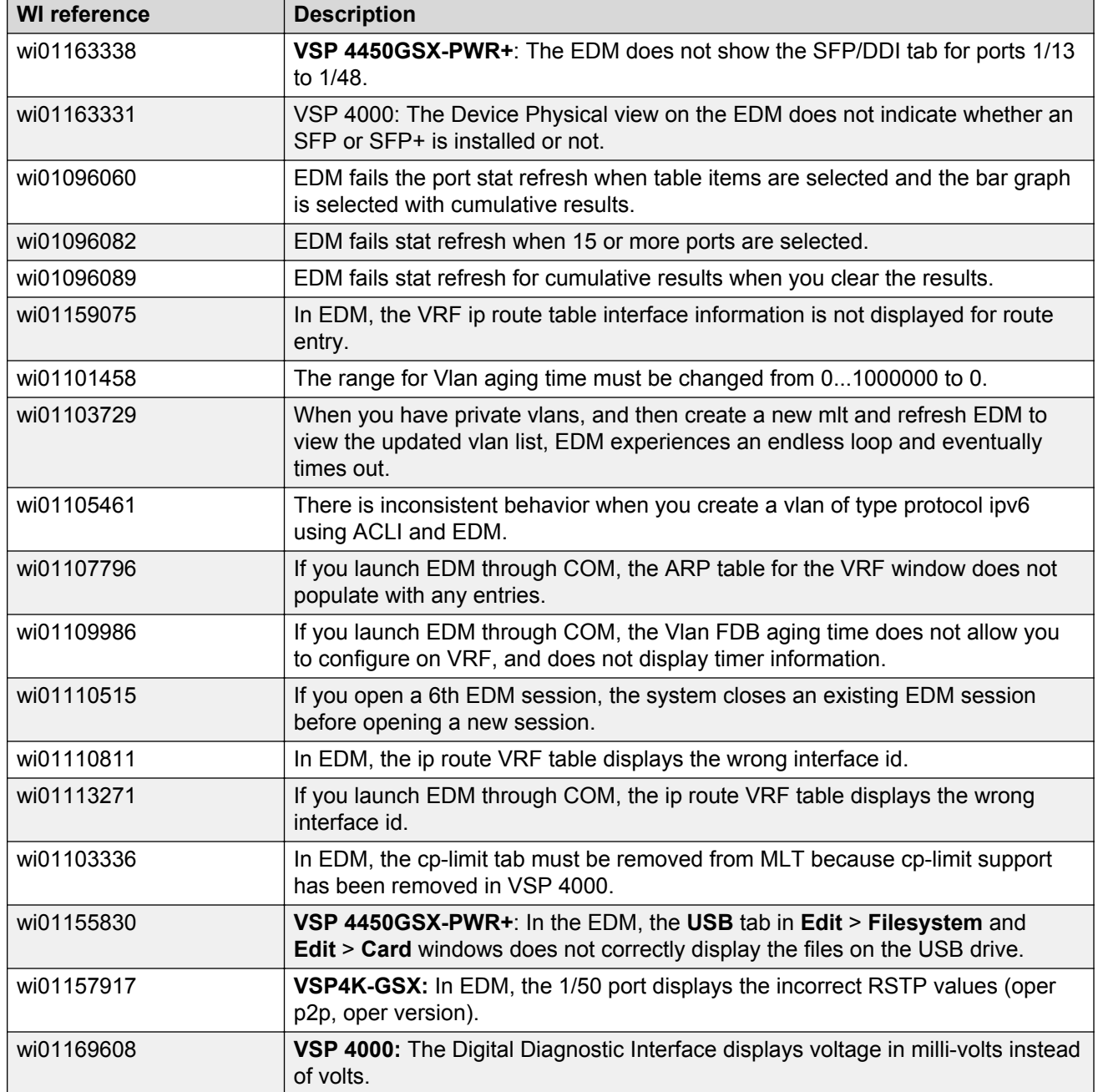